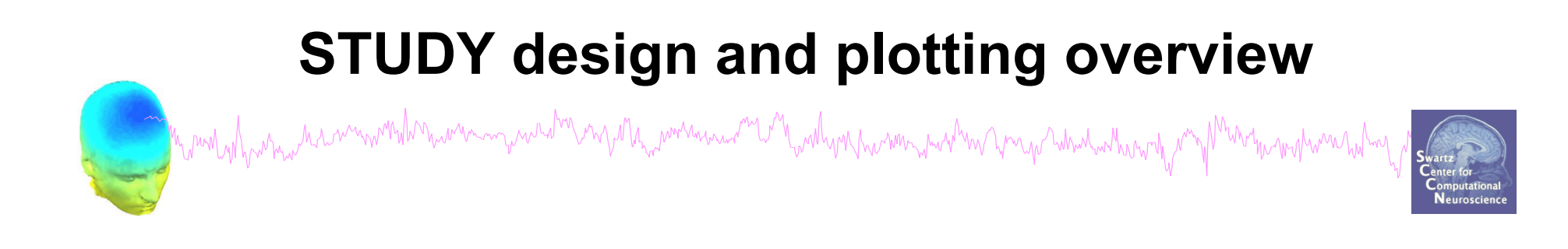

**STEP 1**  Build a STUDY **STEP 2**  Build design(s) **STEP 3**  Precompute the data **STEP 4**  Plot the data **Exercise...**

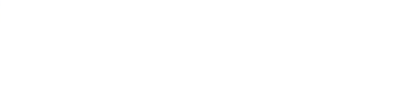

# **Formalizing experimental protocols** mandylangananang kang mang kang mang pang mang mang pang mang mang kang mang kang mang mang mang mang mang man

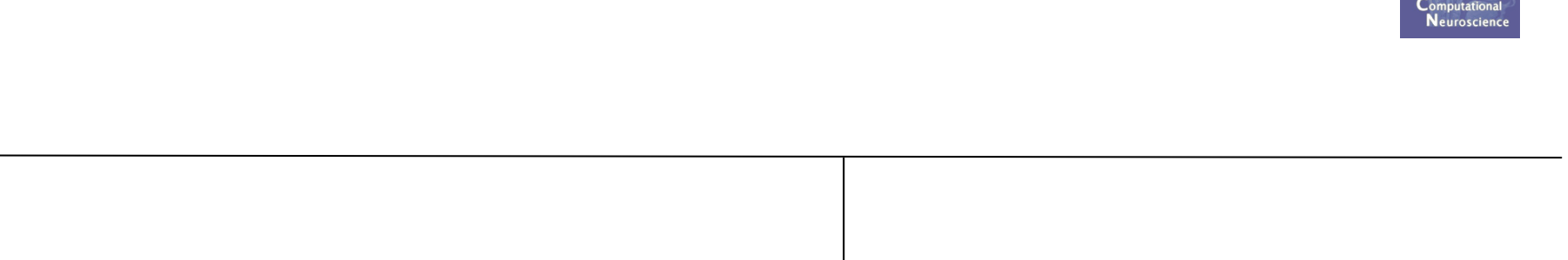

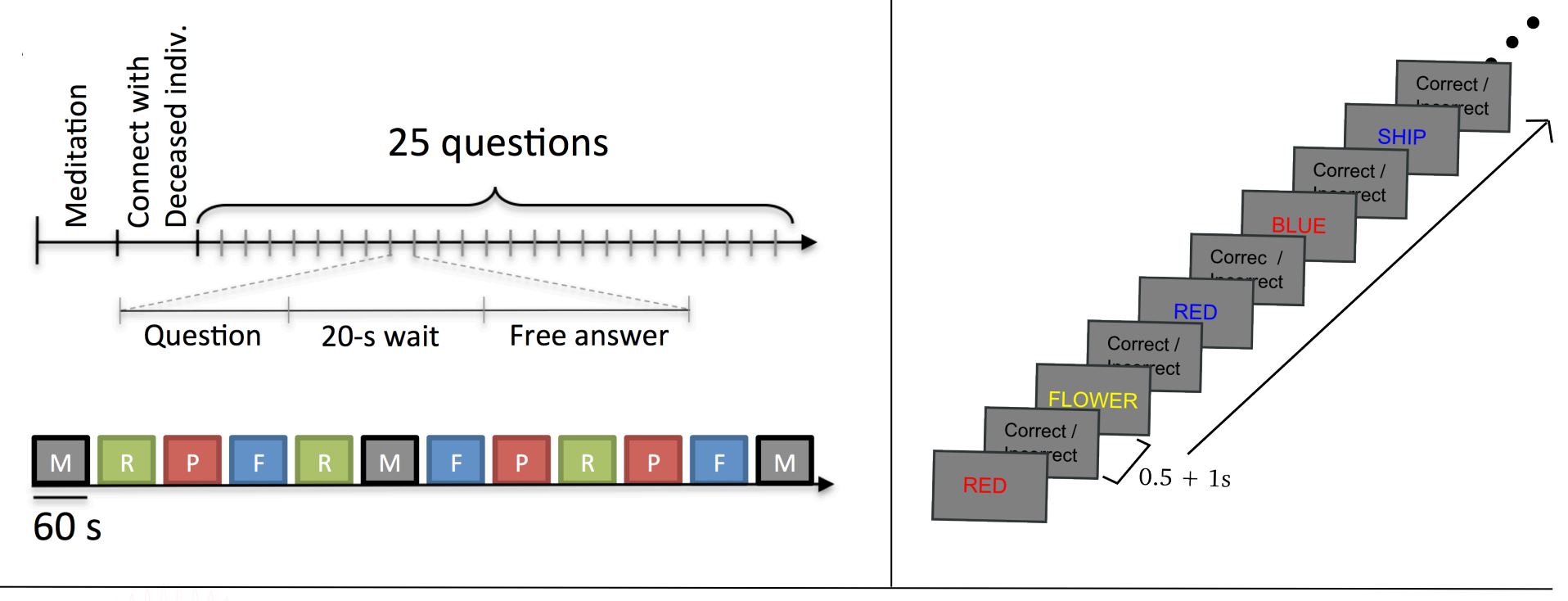

# **Memory options** and the second the the second of the second of the second of the second of the second of the second of the second of the second of the second of the second of the second of the second of the second of the

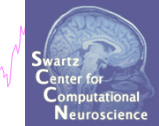

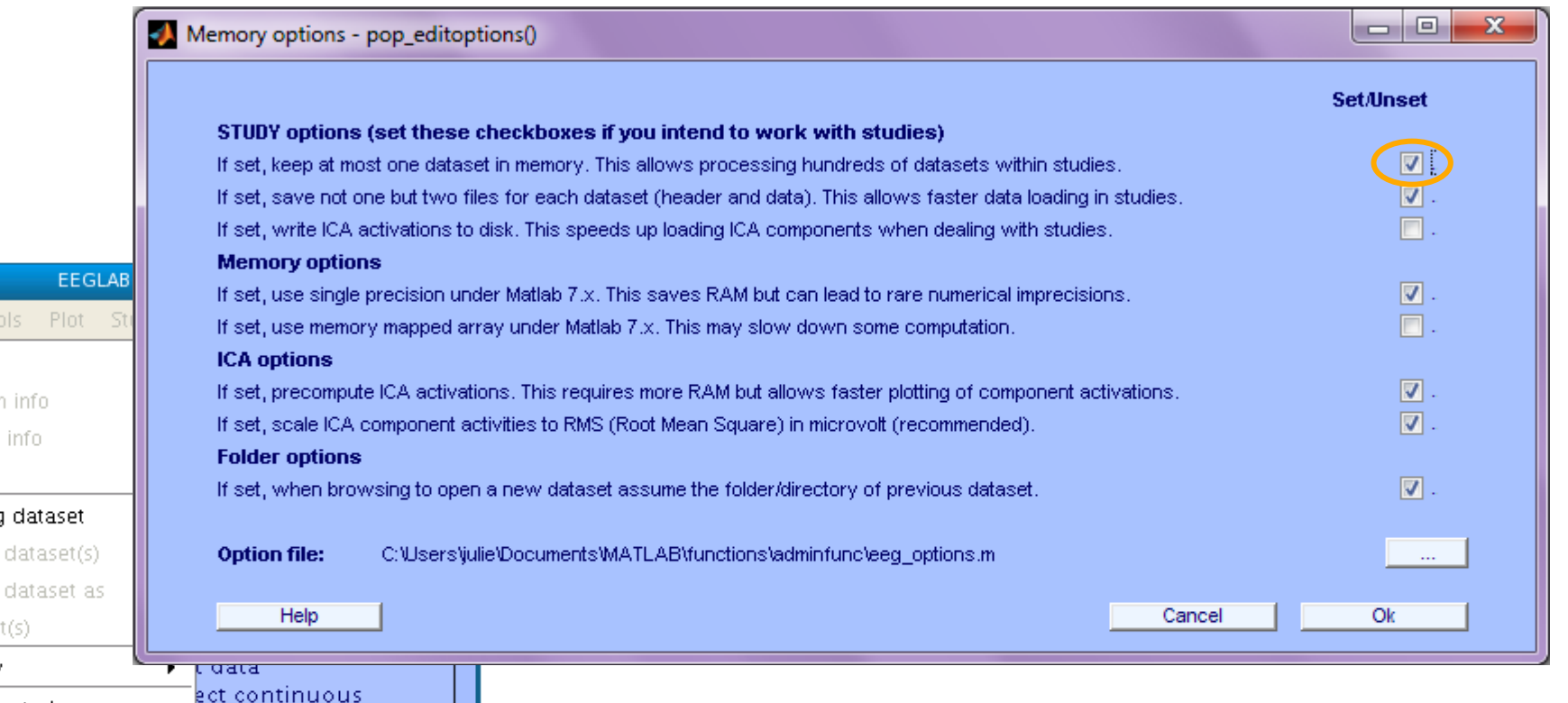

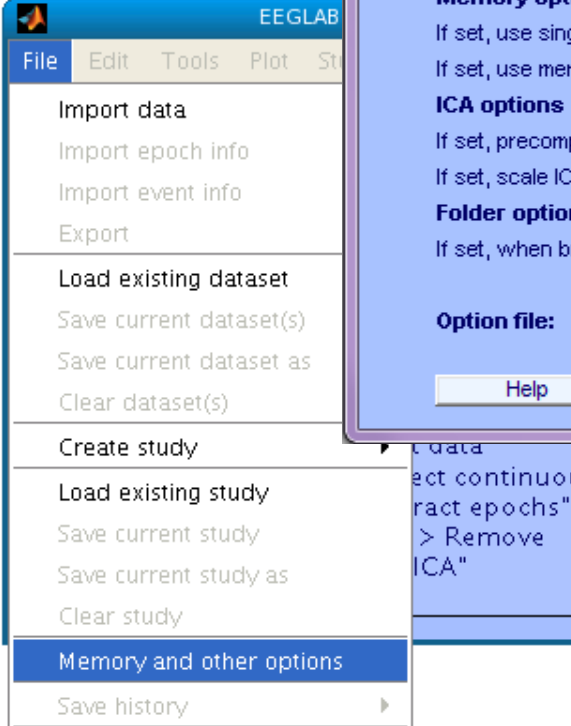

**Memory options should change when using STUDY vs single dataset** 

Quit

# **Create simple ERP STUDY**

mpuntyhpurnalelemmonduralelumpullan palatin mandan mengenturna mengenturnan perantian mengengan perantian meng

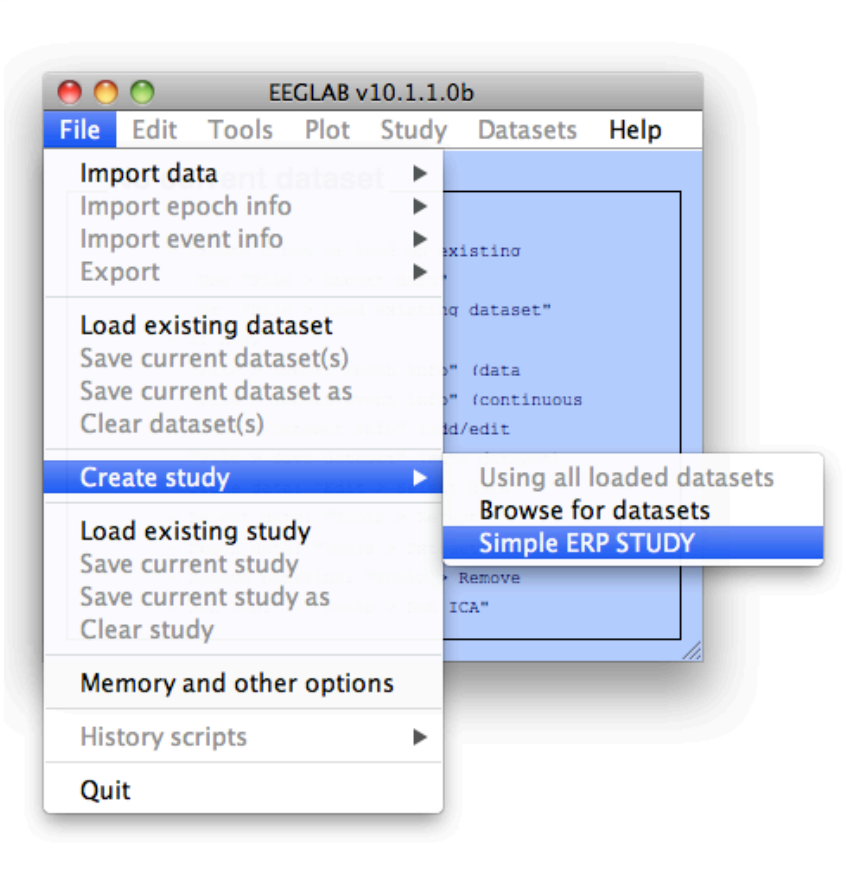

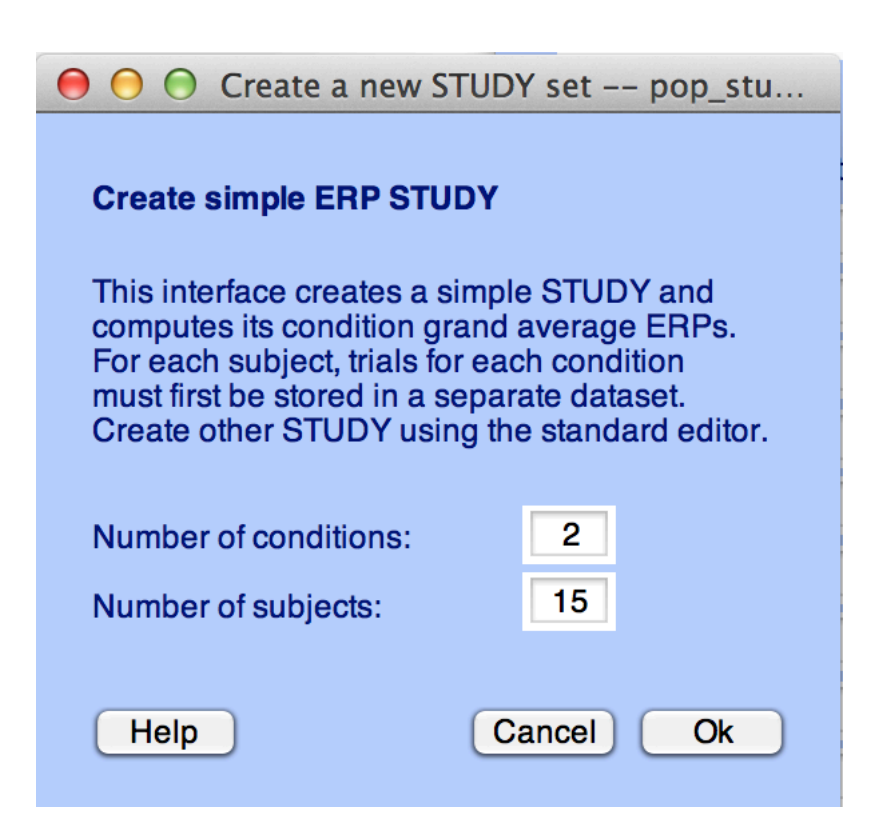

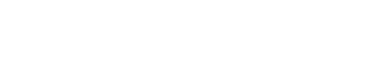

### $900$

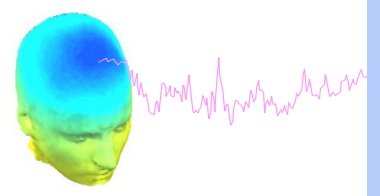

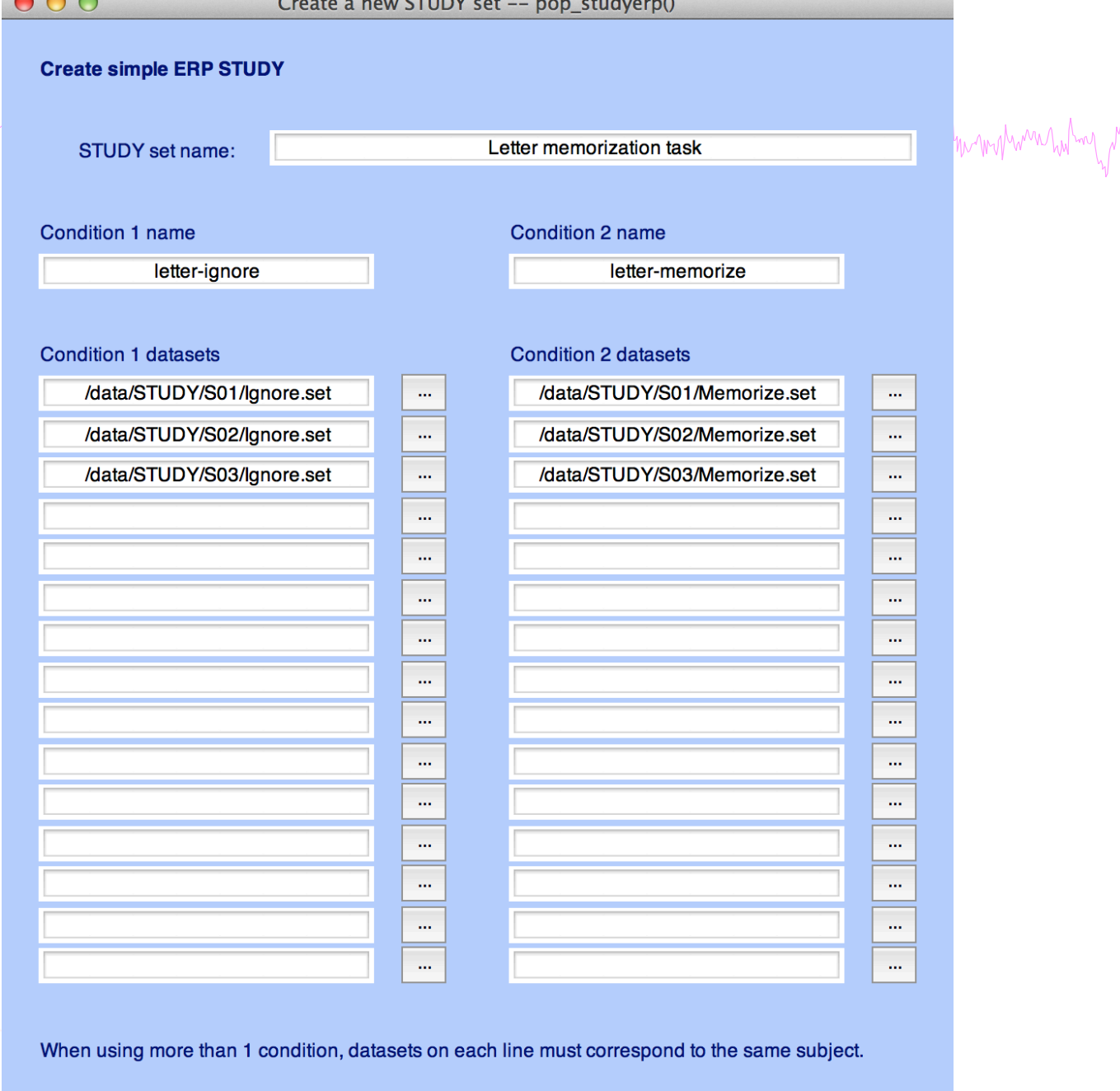

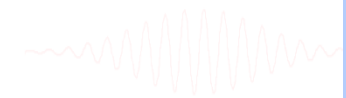

Help

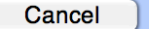

 $\overline{Ok}$ 

# **Create simple ERP STUDY**

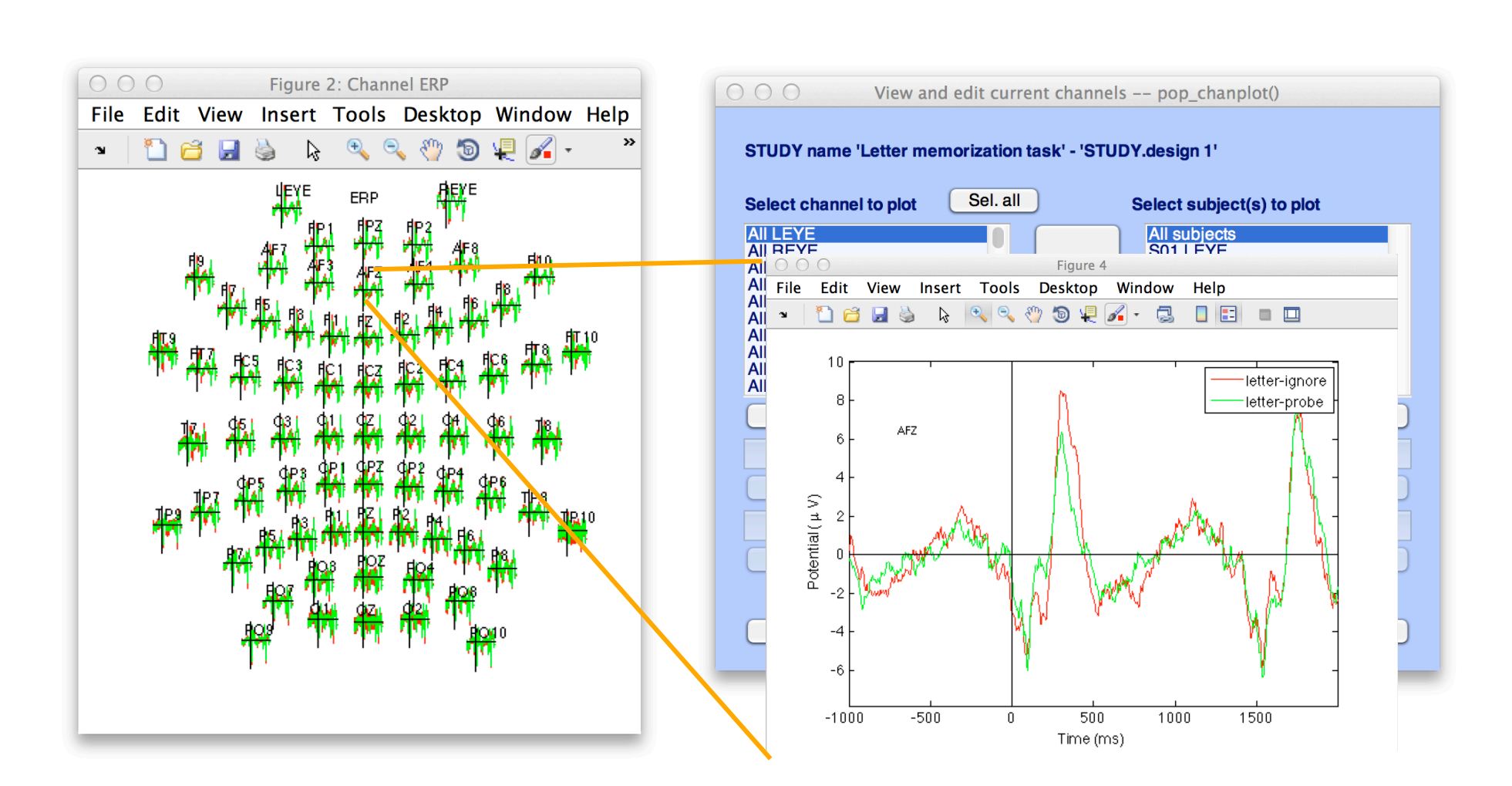

mpangung pang mempunyan pang meng mengang pang mengan mengang mempunyan pang membang meng meng pang pang meng Neuroscienc

## **Exercises**

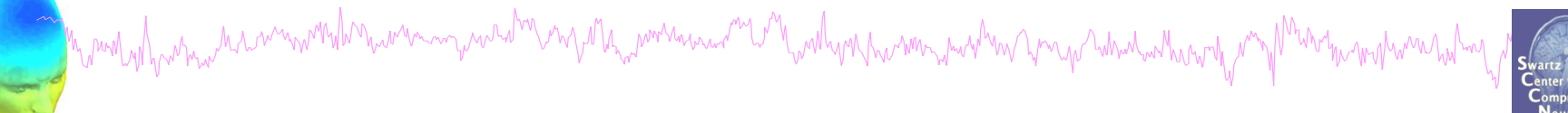

### **Suggestion for exercise**

- 1. From the GUI, select "File > Create STUDY > Simple ERP STUDY"
- 2. Enter 2 conditions "letter-ignore" and "letter-memorize"
- 3. In the column for "letter-ignore" select datasets "ignore.set" for 3 subjects S01, S02, S03 (in the STUDY folder)
- 4. In the column for "letter-memorize" select datasets "probe.set" for 3 subjects S01, S02, S03 (in the STUDY folder)
- 5. Press OK.

# **Build a STUDY**

Marindah particular manuful manuscription and the manuscription of the manuscription of manuful manuscription manuful manuful manuful manuful manuful manuful manuful manuful manuful manuful manuful manuful manuful manuful

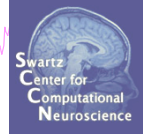

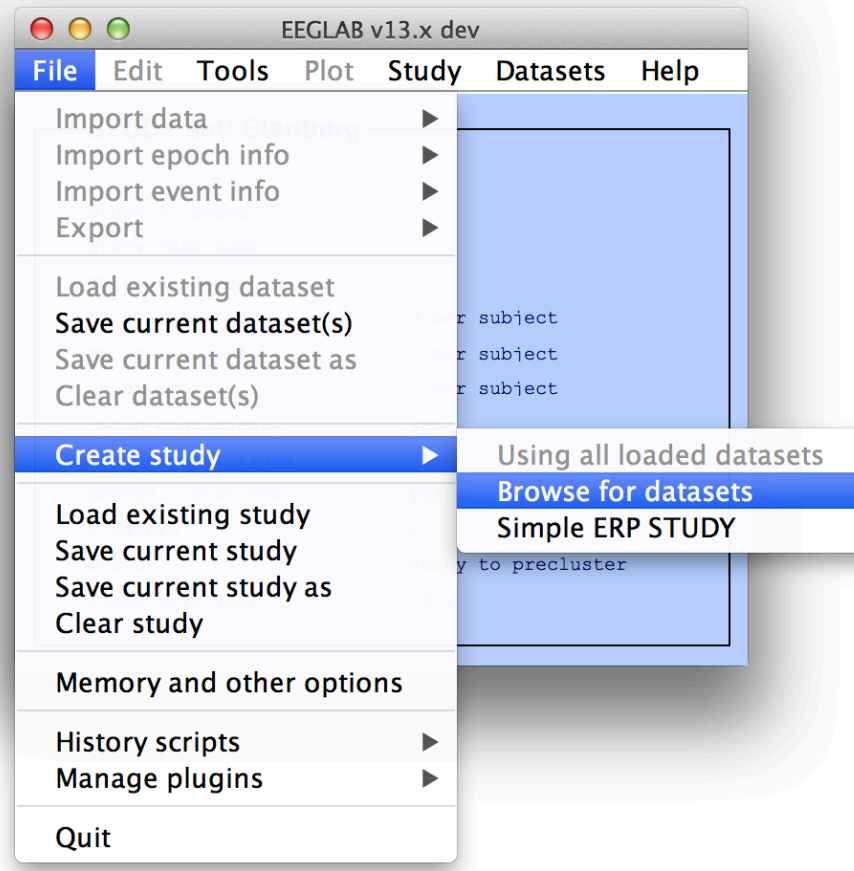

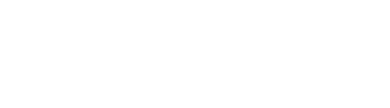

# **Build a STUDY, cont'd**

Manufacture the monumental monography manufacture and monography with the war and the monumental monography monography

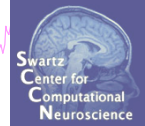

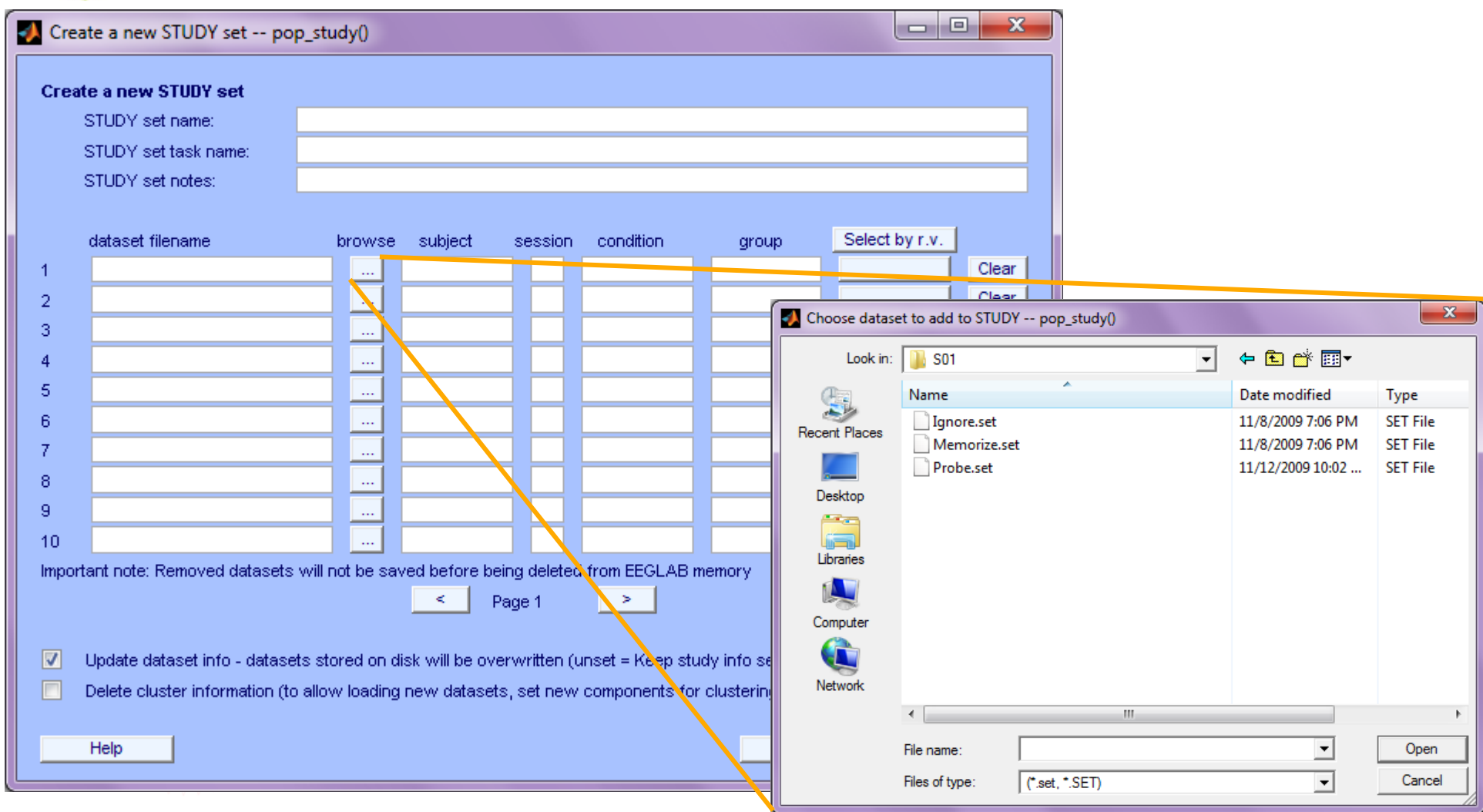

### **Edit dataset info**

walya humanywaha yayihikutwa ha

Mondayhournament  $000$ 

Create a new STUDY set -- pop\_study()

My morrow my

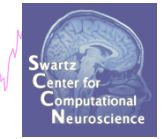

10MM/What

### Edit STUDY set information - remember to save changes

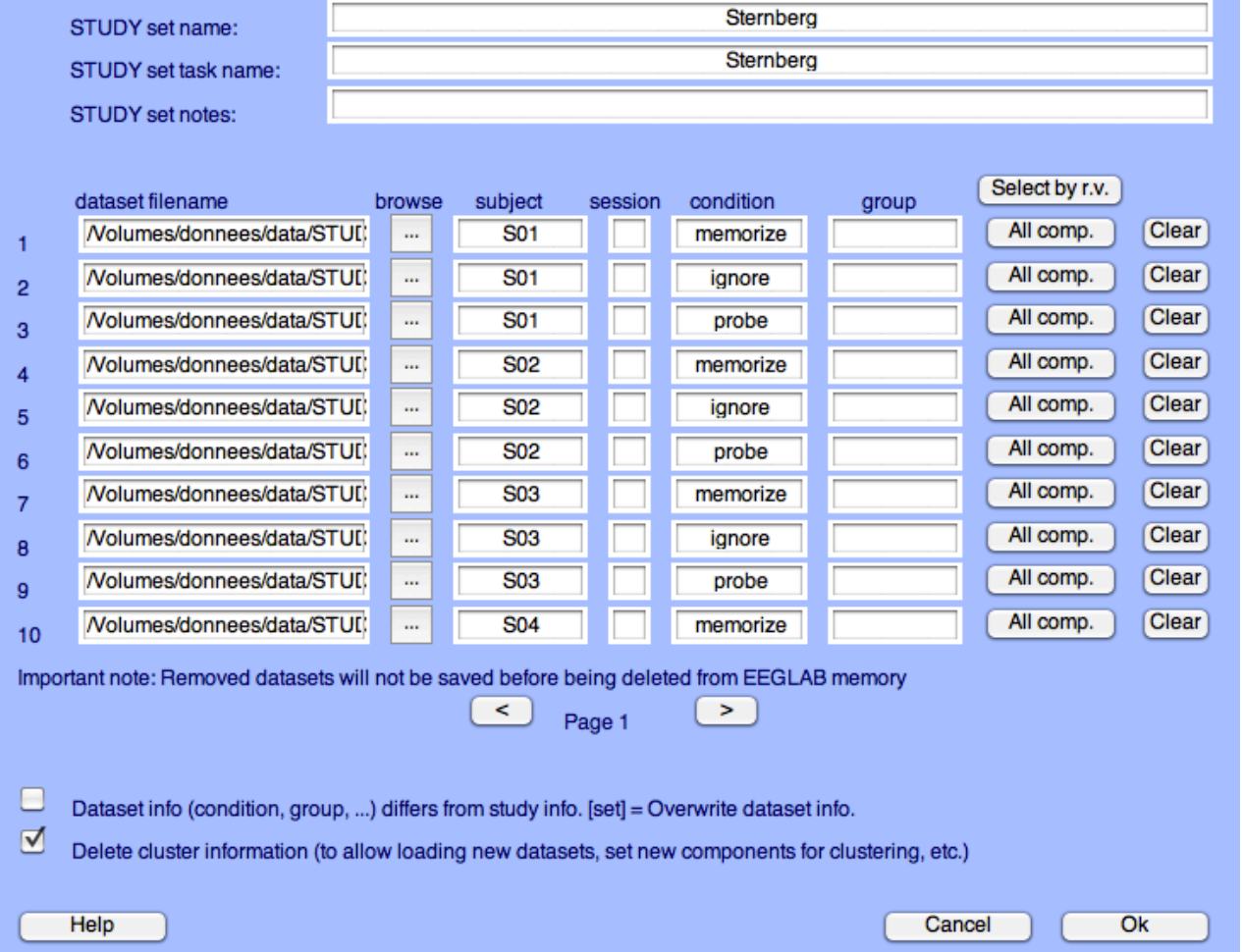

# Experimental design **Experimental design**

### **1x2 unpaired**

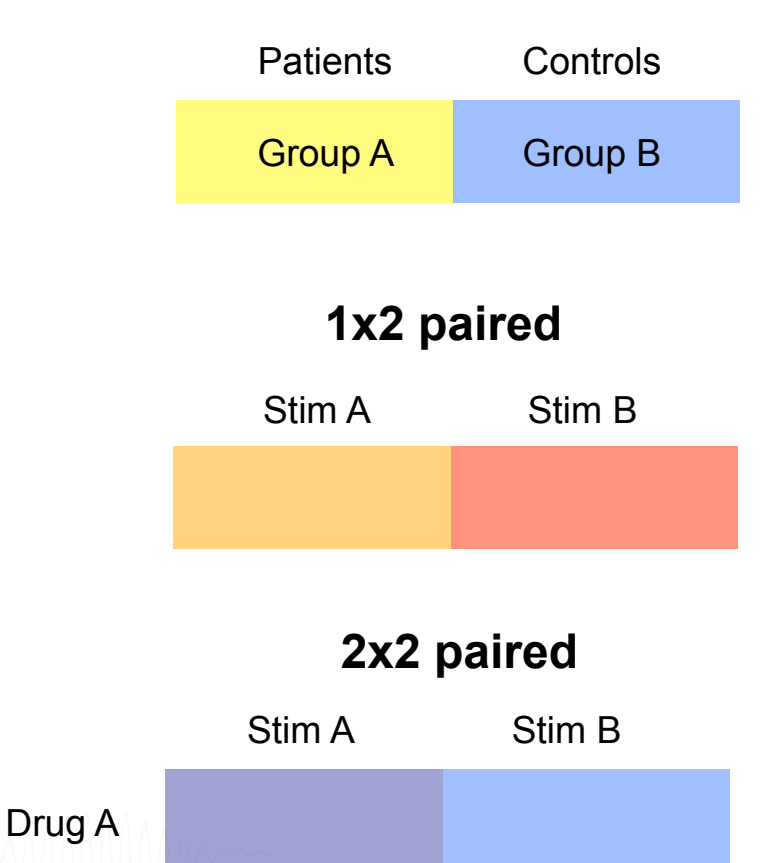

Drug B

### **2x2 unpaired**

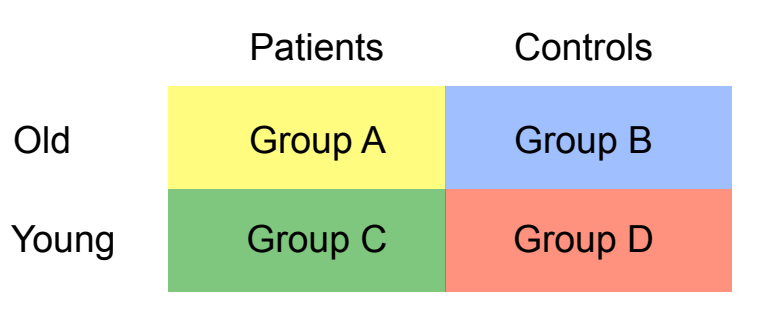

### **2x2 paired 2x2 paired & unpaired**

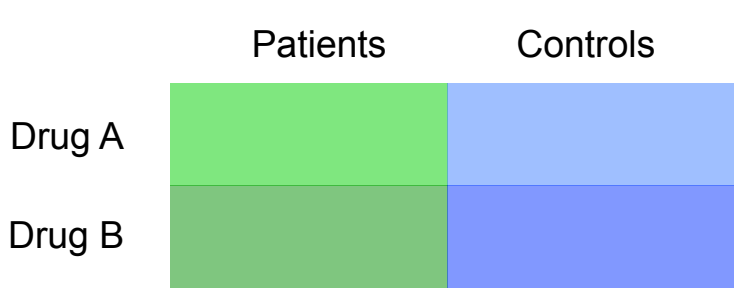

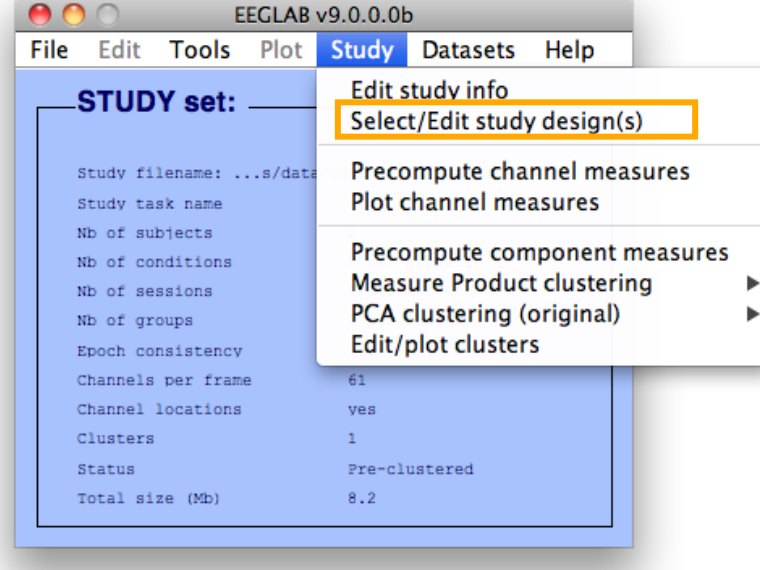

### **Create design**  Edit STUDY design -- pop\_studydesign() **Select STUDY design** STUDY.design 1 Add design Rename design Delete design **Subjects** Independent variable 1 Independent variable 2 condition None 901<br>902<br>903<br>904<br>905<br>908<br>907<br>907<br>907<br>907<br>908<br>908<br>908<br>901<br>11<br>91<br>908 duration condition init index duration init time init index  $\frac{1}{\sqrt{2}}$ ¥ inset init time  $\overline{\mathbf{v}}$ load inset Ind. var. 1 values Ind. var. 2 values ignore memorize probe Combine selected values Combine selected values Select all subjects ÷ ÷ ÷ **Paired statistics Paired statistics** Use only specific datasets/trials Delete all datafiles associated with this STUDY design **√** Save the STUDY Ok Cancel

### 1x3 design

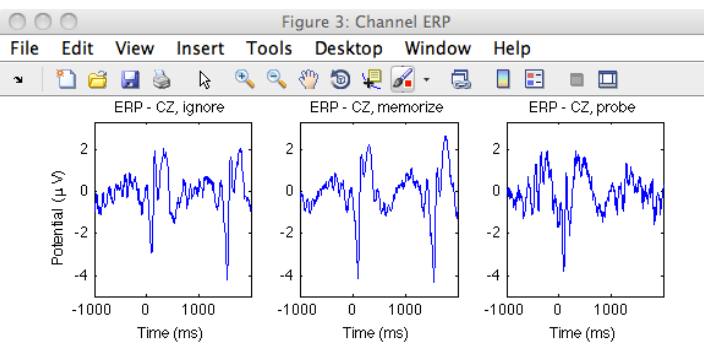

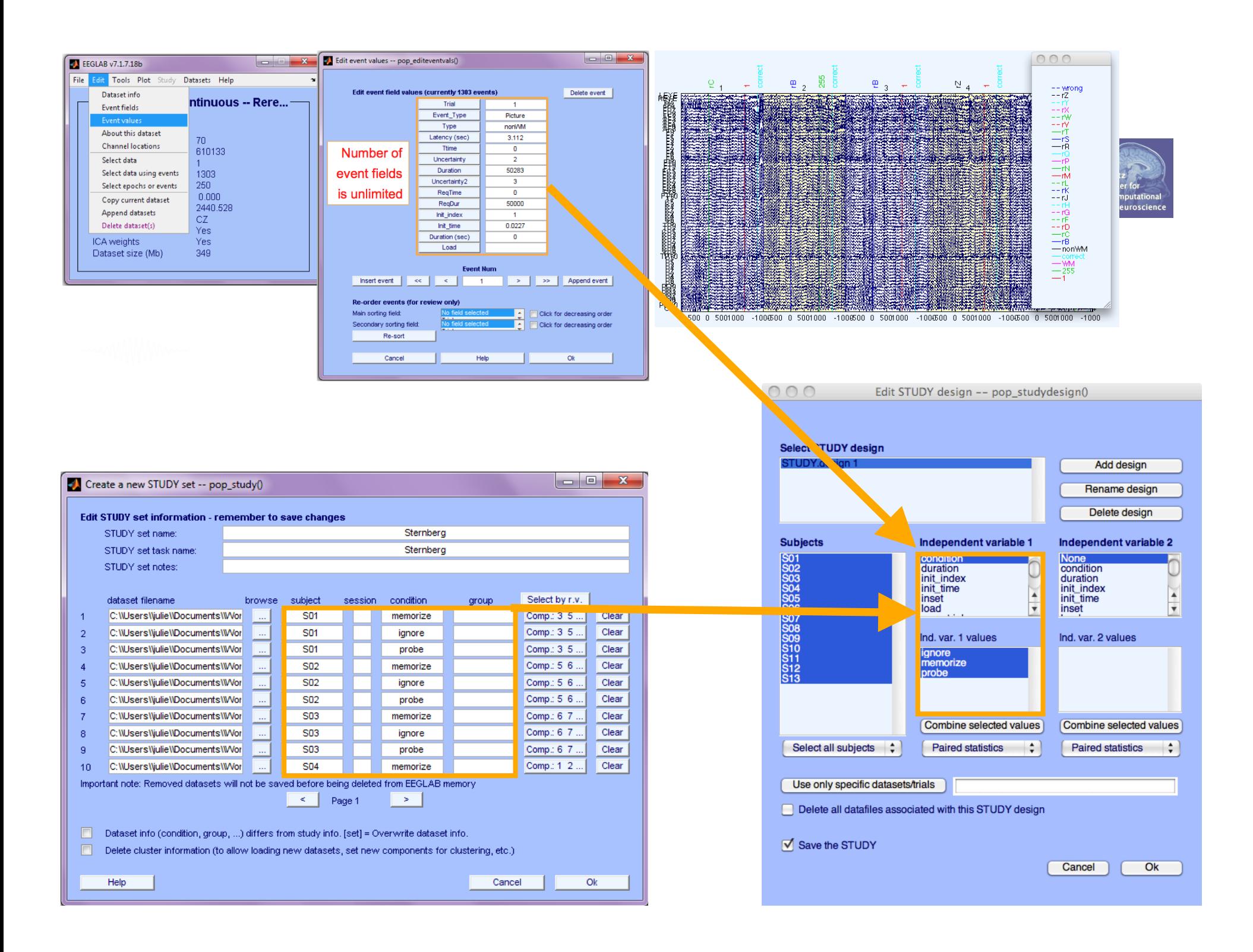

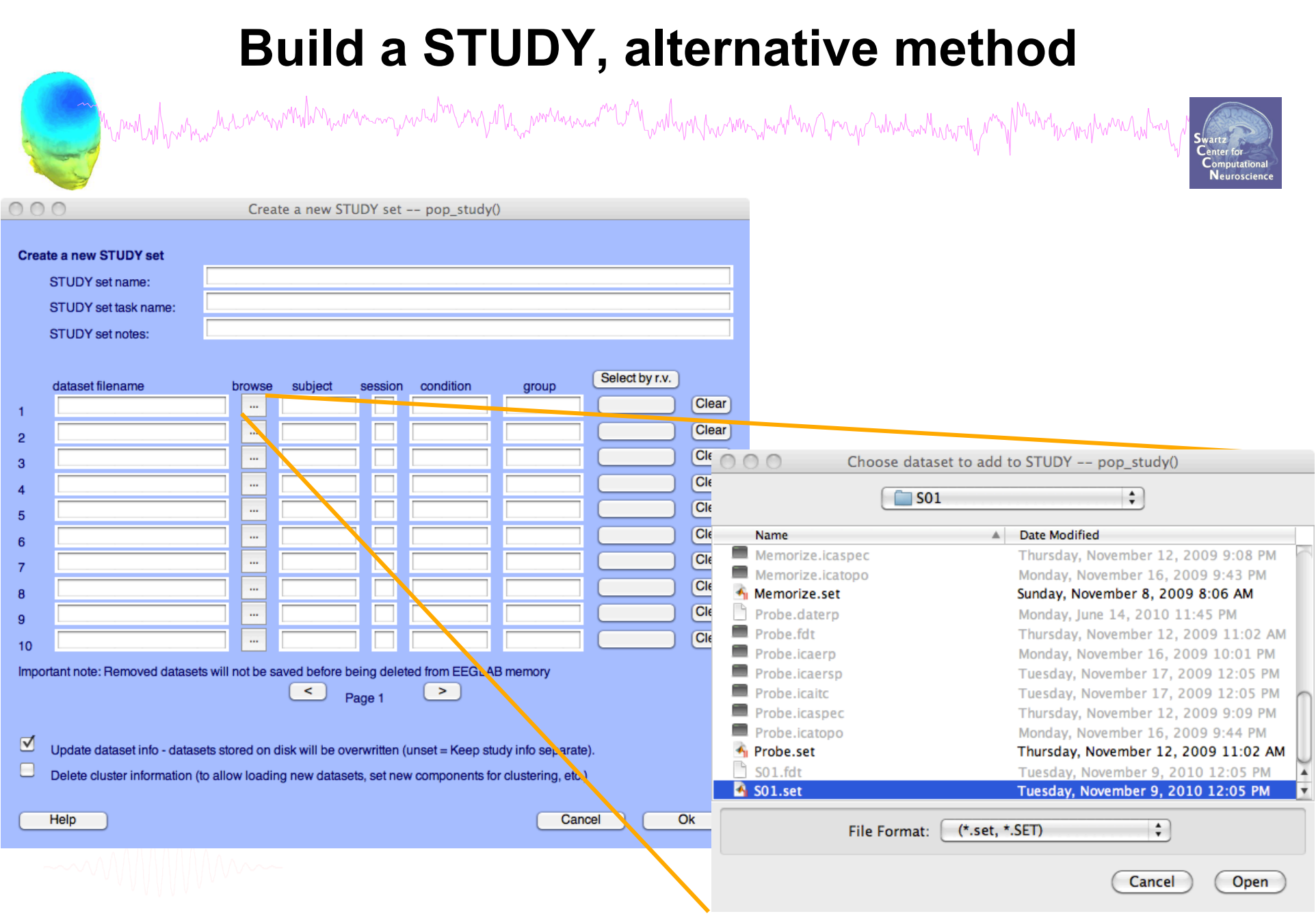

## **Edit dataset info**

# Mundyly why her movies here and why her with the work was and the will wally you have the with the month which will be an and the content of the content of the content of the content of the content of the content of the co

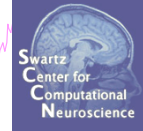

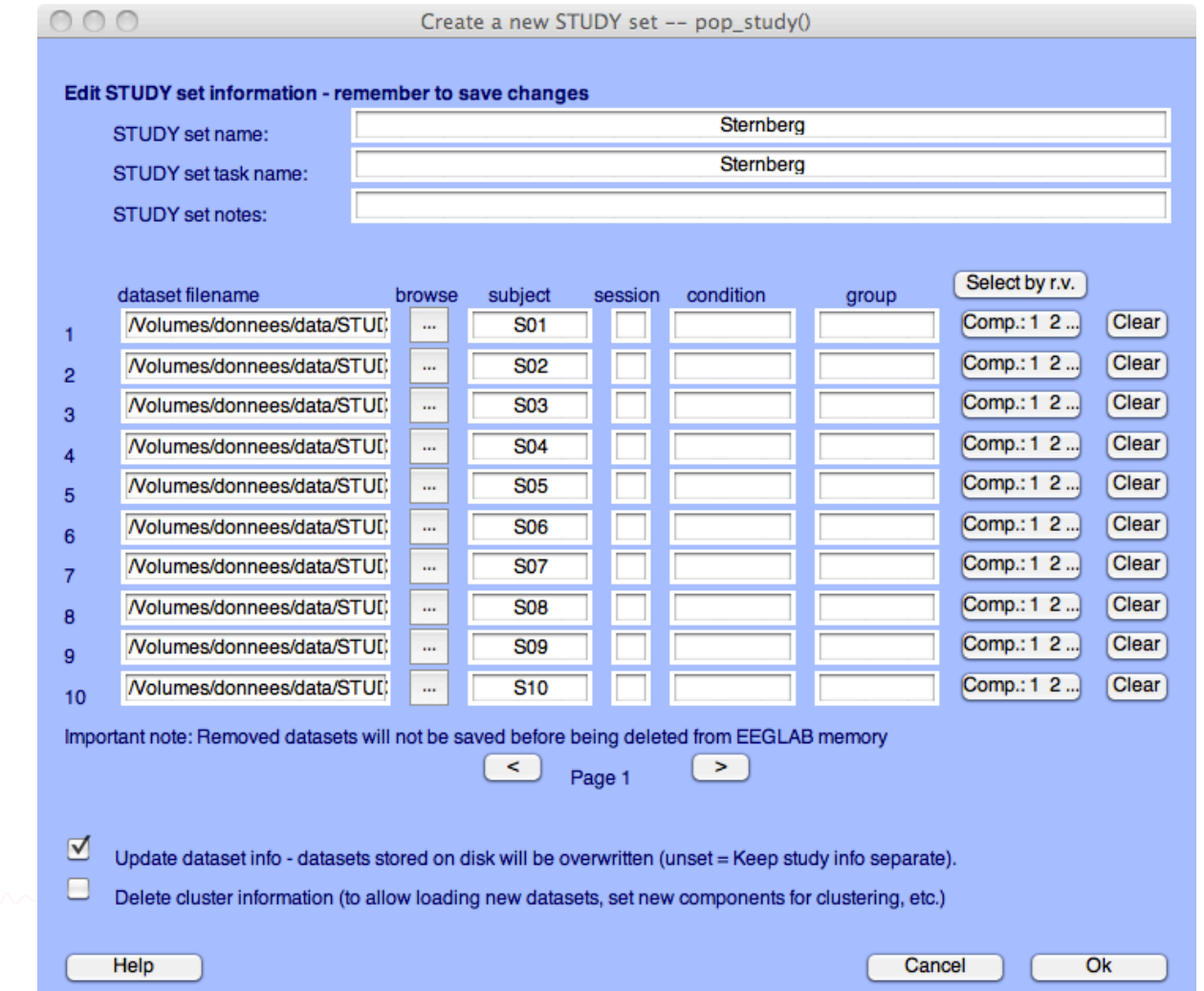

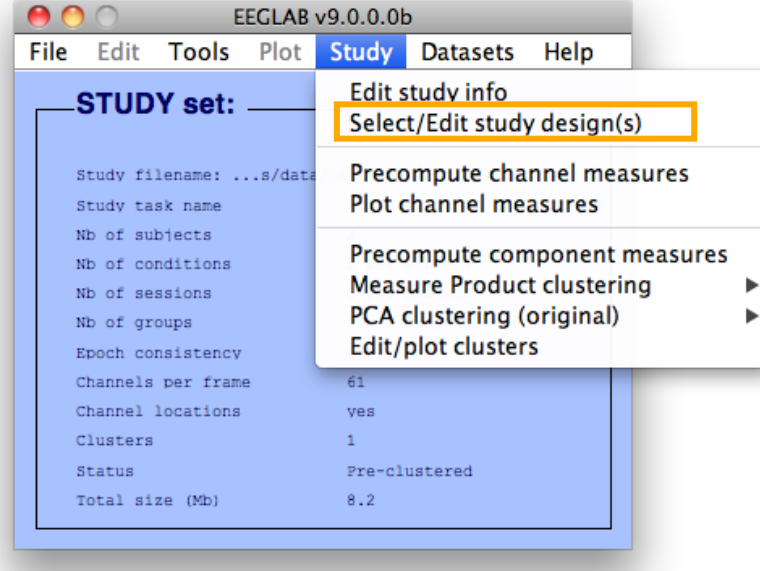

### 1x3 design Figure 3: Channel ERP Edit View Insert Tools Desktop Window Help **Dels**  $\mathbb{R}^ \bigoplus_{\infty}$  $\circledast \circledast \circledast \circledast \circledast$ 88 **8 8** ERP - CZ, ignore ERP - CZ, memorize ERP - CZ, probe

-2

 $-1000$  $\,0\,$ 1000

Time (ms)

 $-2$ 

 $-1000$  $\,0\,$ 1000

Time (ms)

 $000$ 

 $\overline{2}$ 

 $-2$ 

 $-4$ 

 $-1000$  $\mathbf 0$ 1000

Time (ms)

Potential (µV)

File

 $\bullet$ 

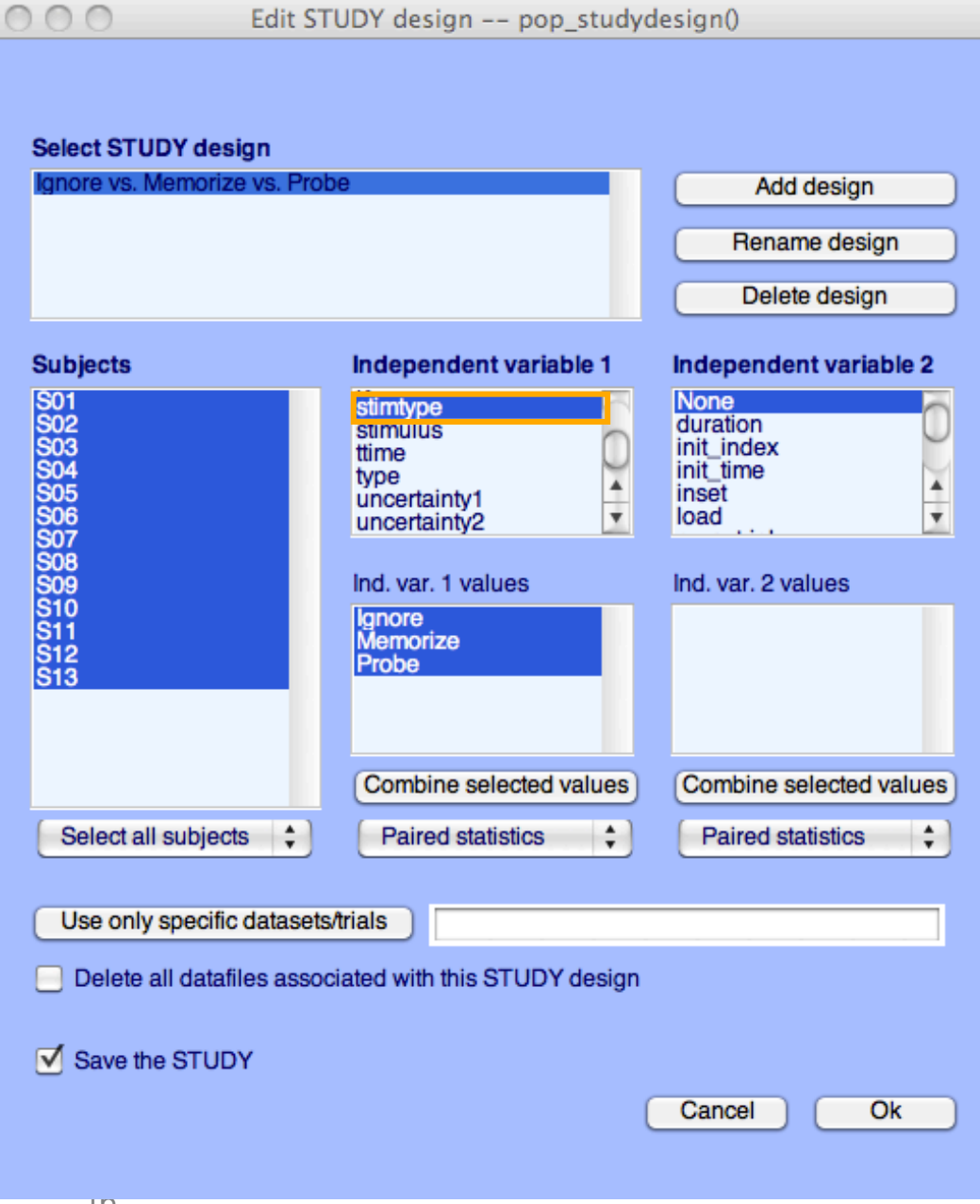

**Create design** 

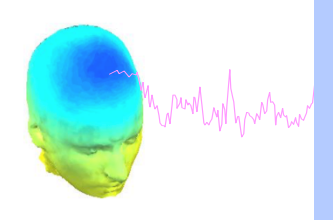

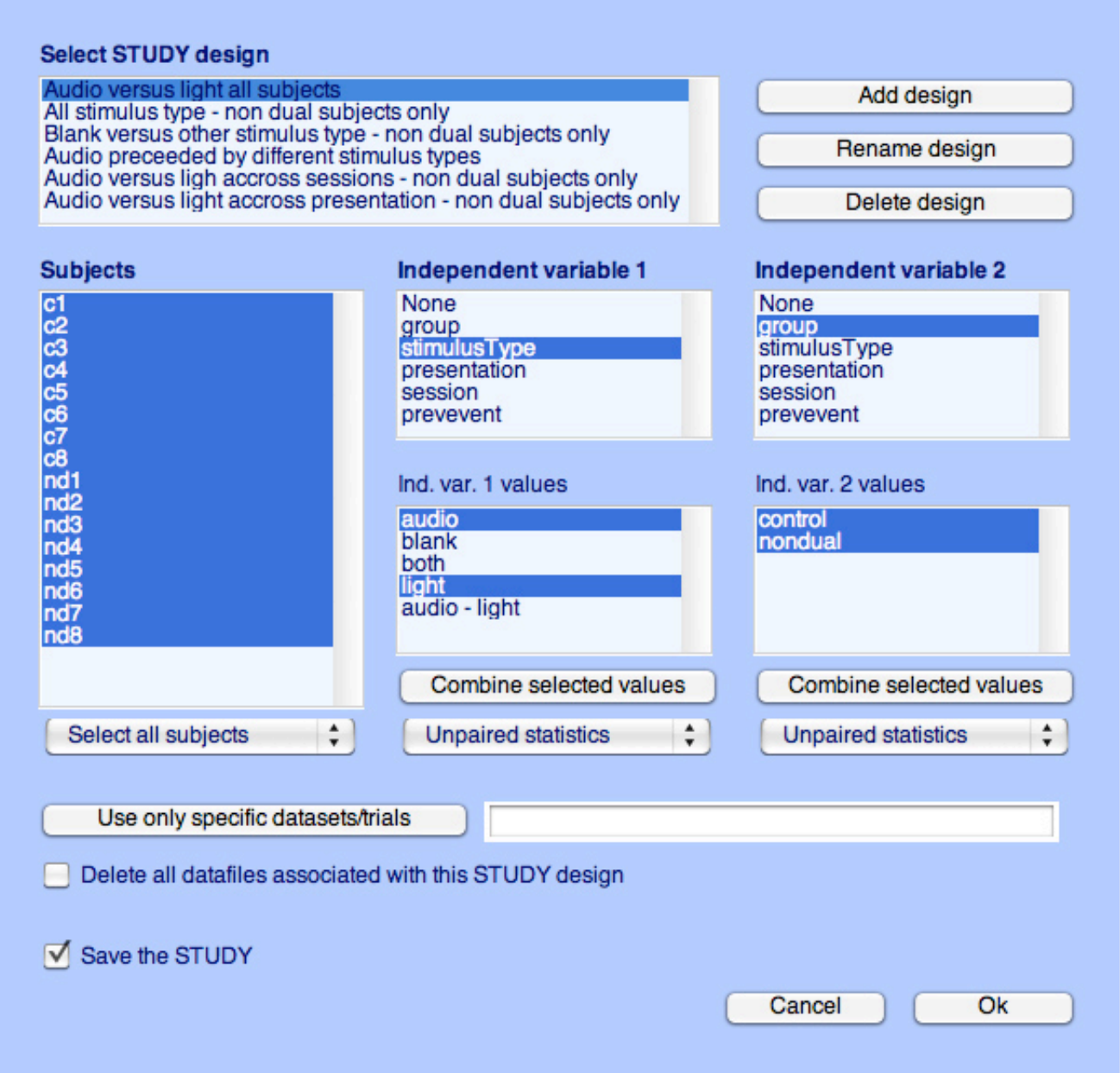

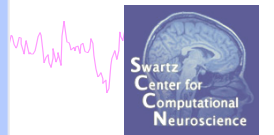

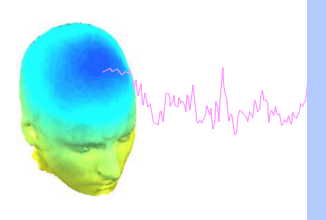

 $000$ 

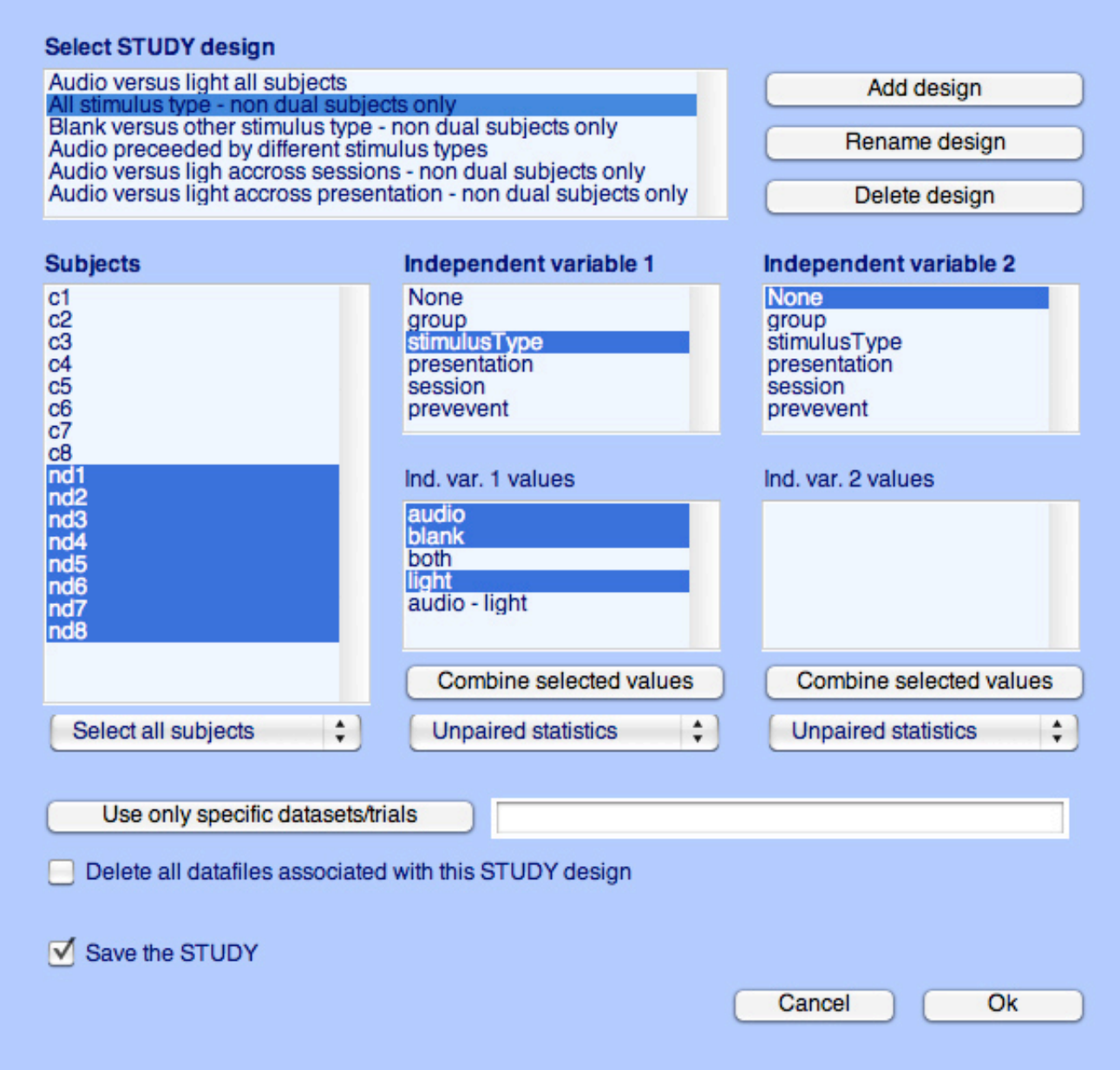

mbath

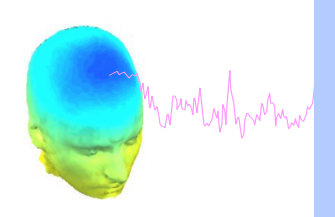

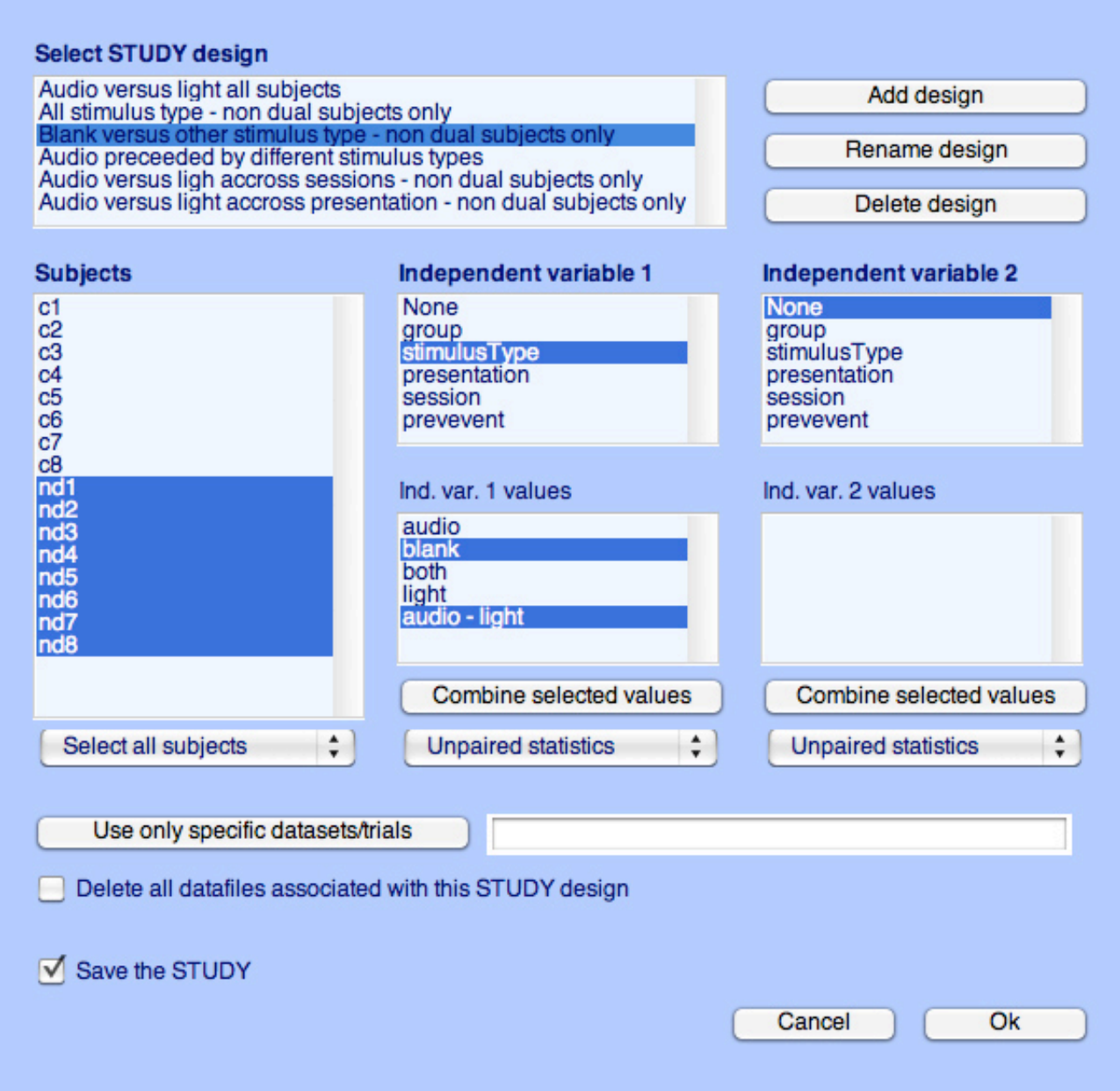

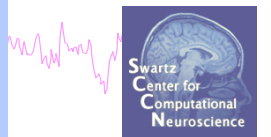

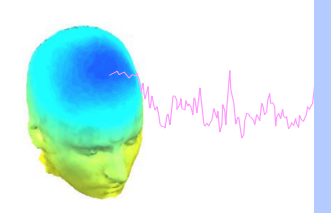

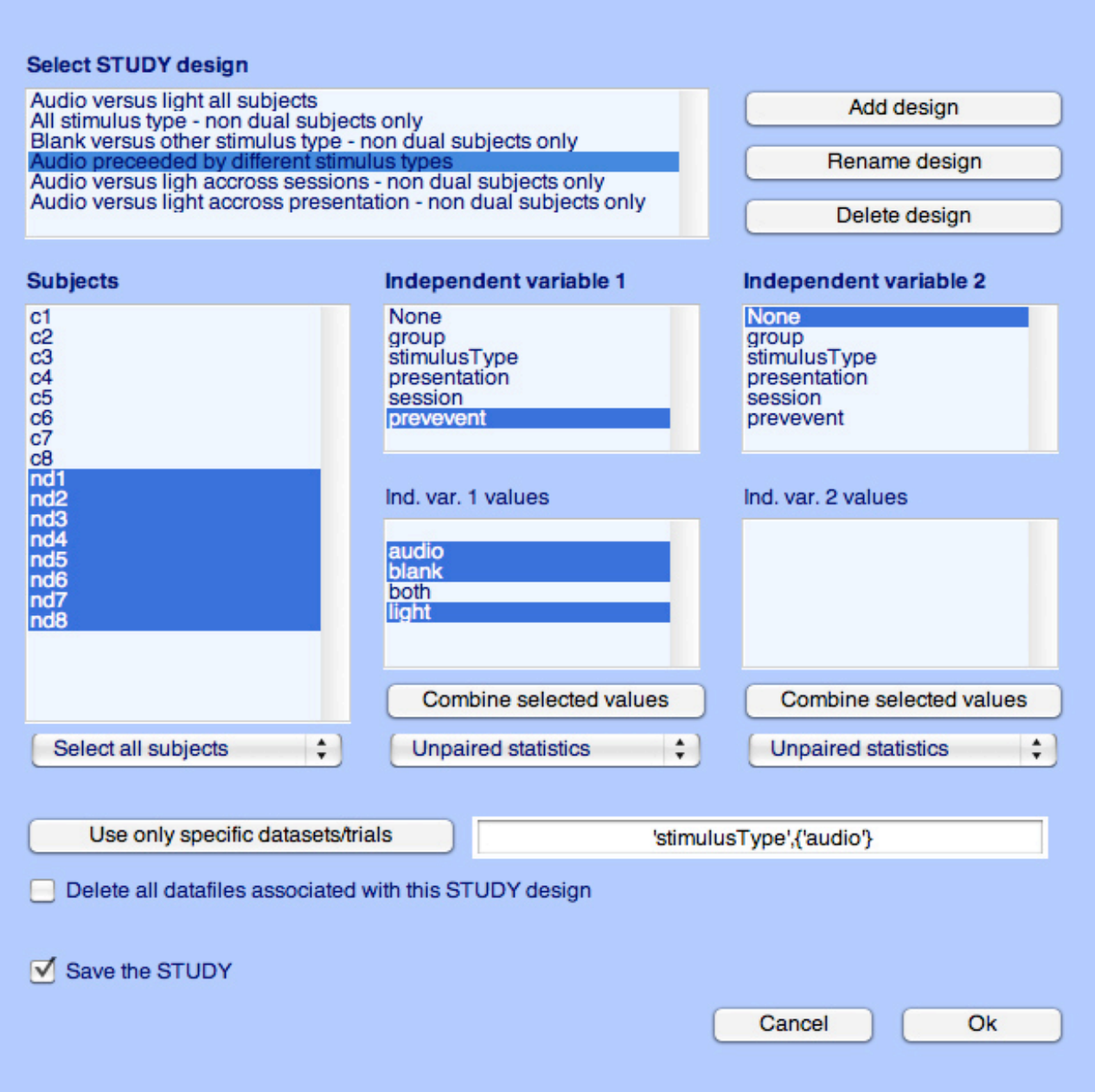

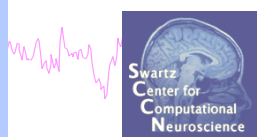

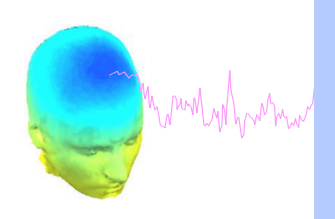

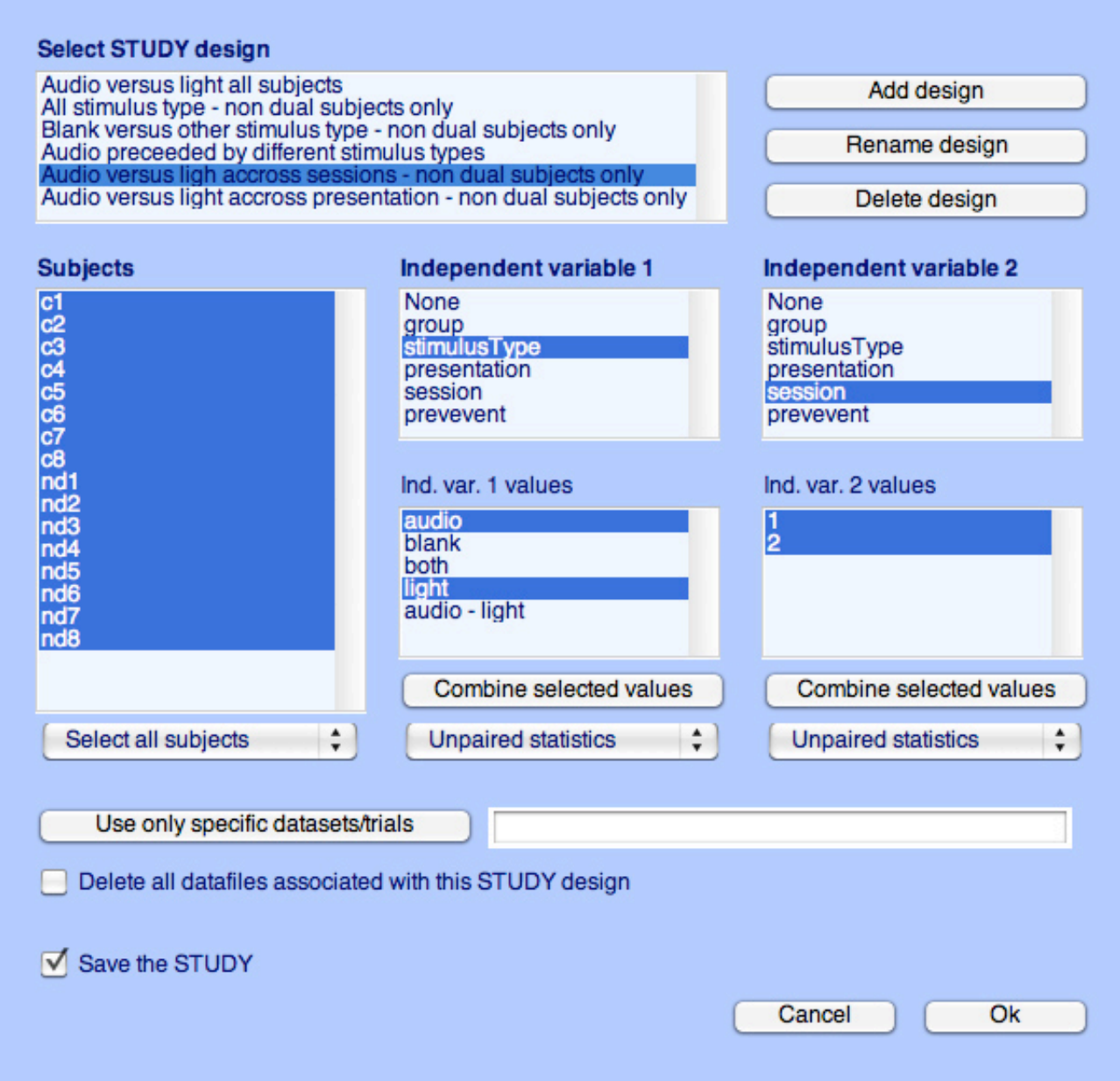

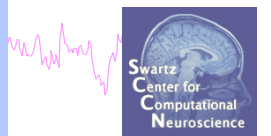

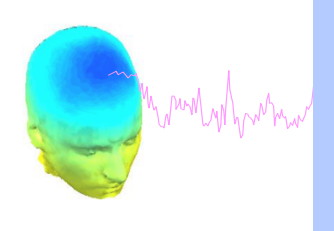

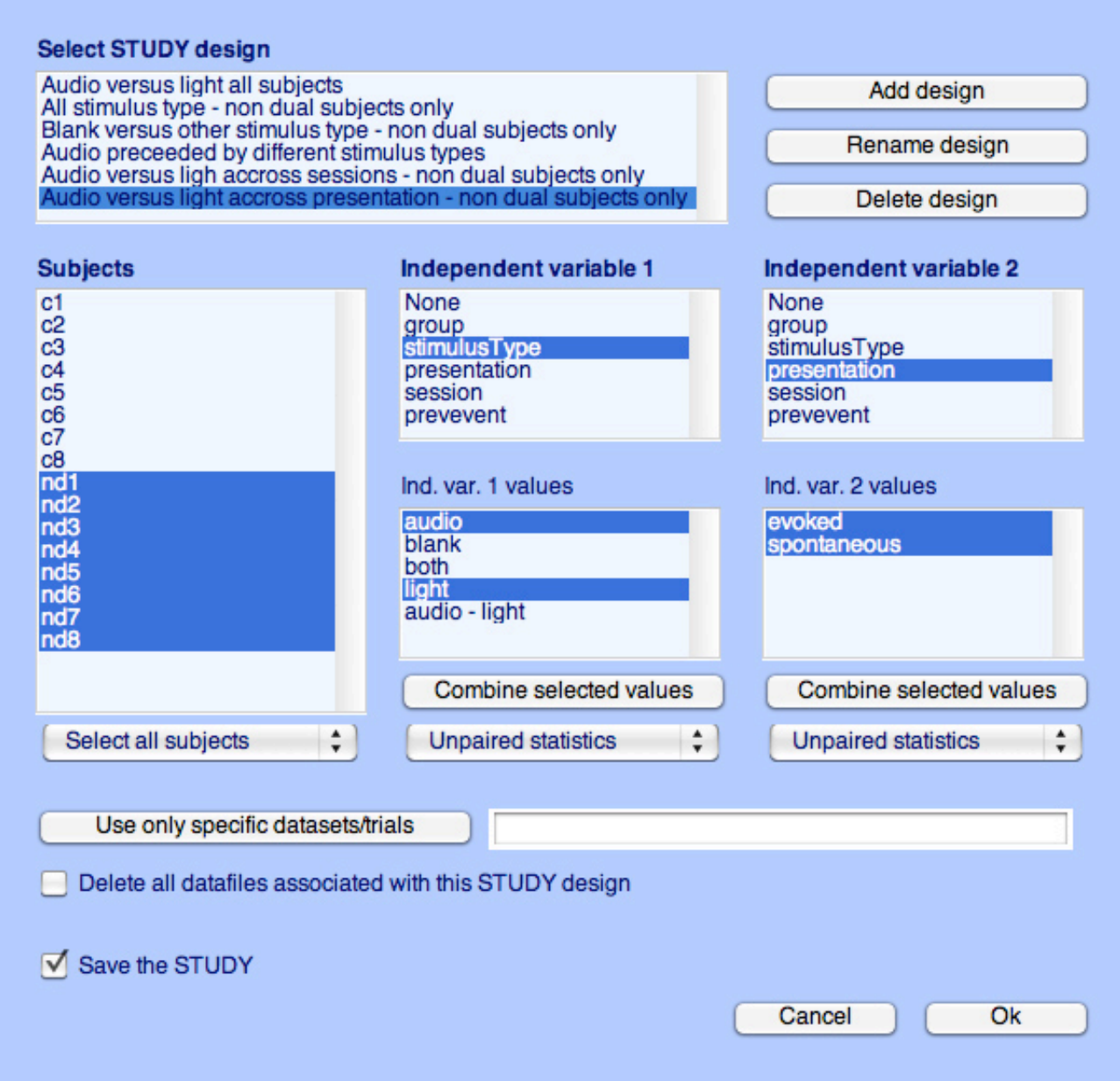

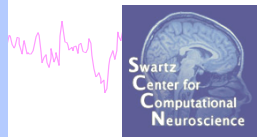

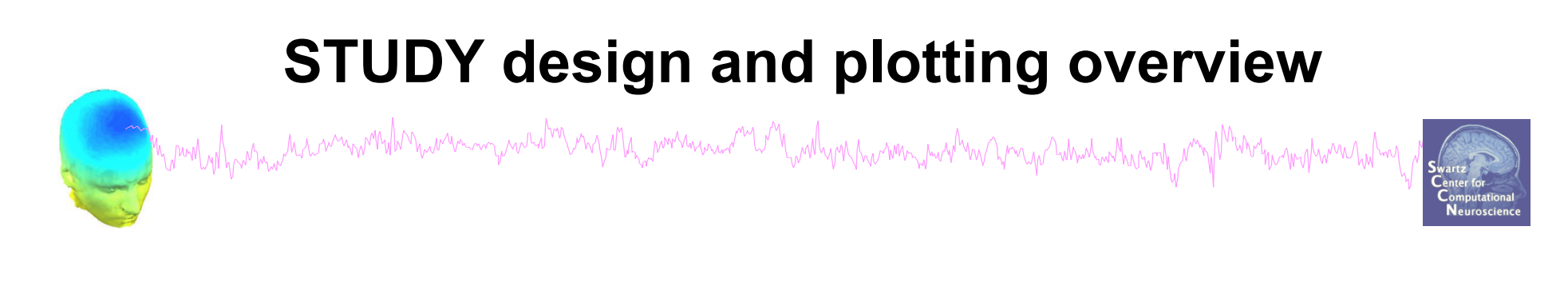

**STEP 1**  Build a STUDY **STEP 2**  Build design(s) **STEP 3**  Precompute the data **STEP 4**  Plot the data **Exercise...**

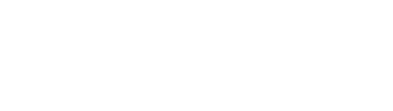

## **Precompute data measures**

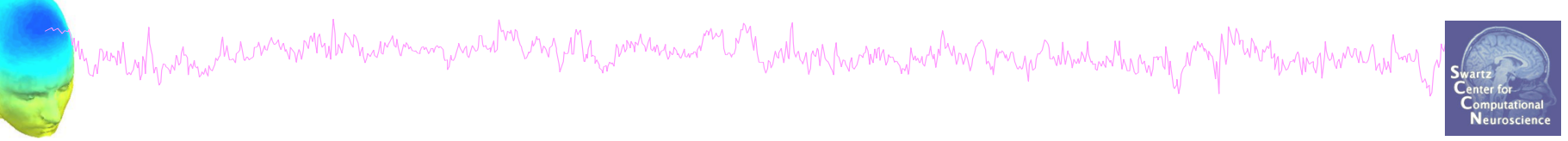

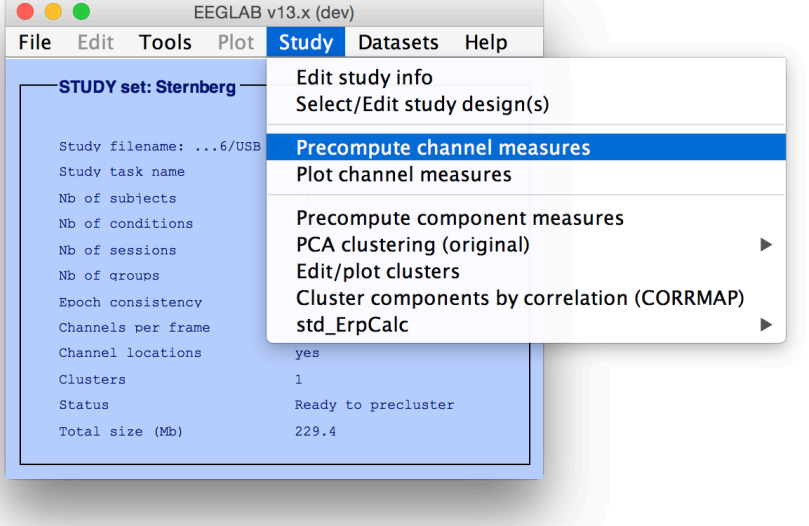

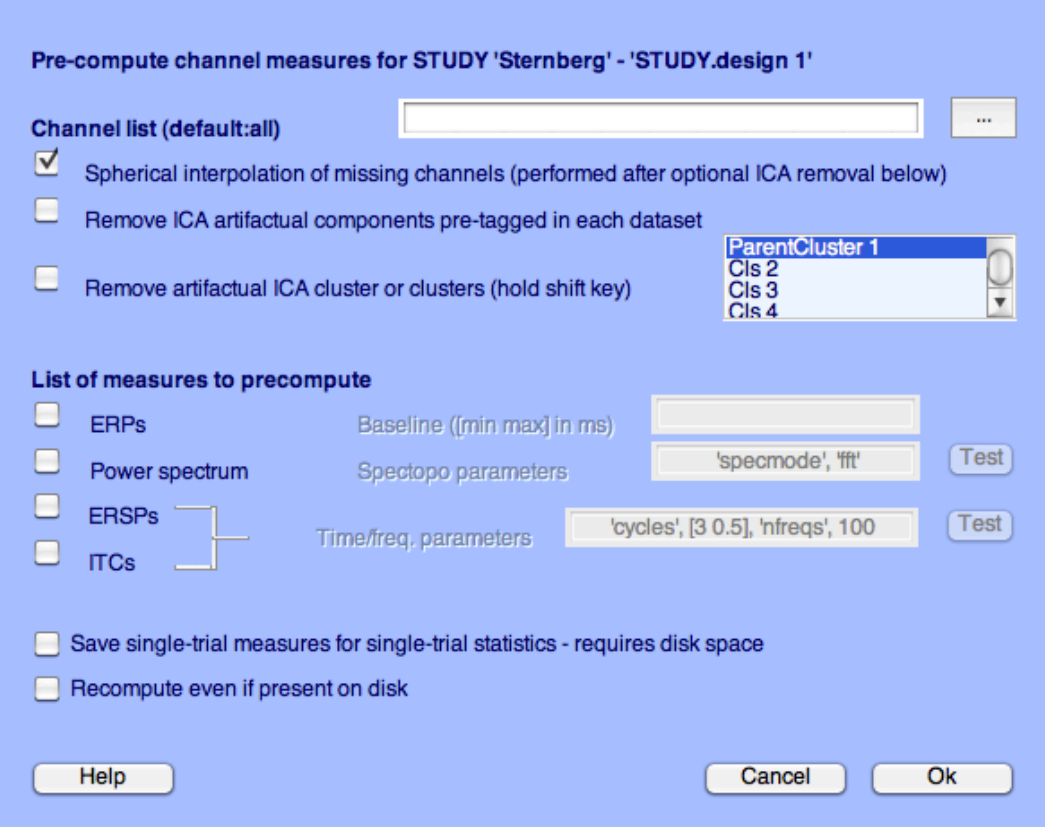

○ Select and compute component measures for later clustering -- pop\_precomp()

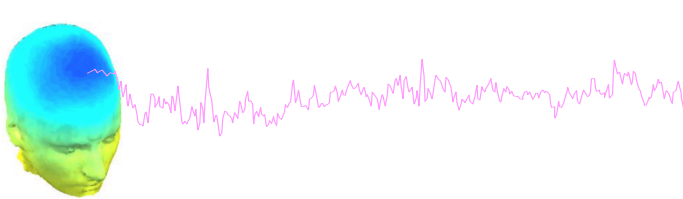

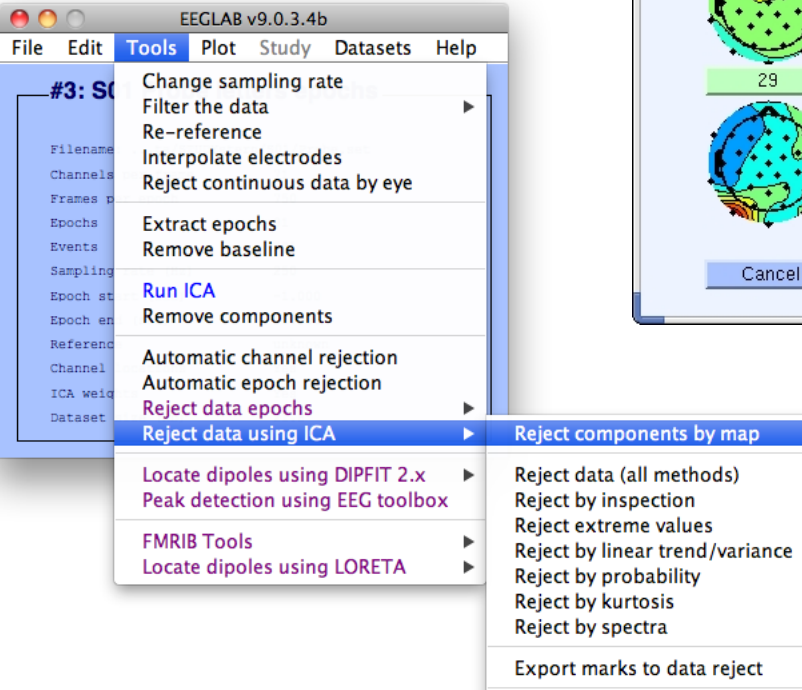

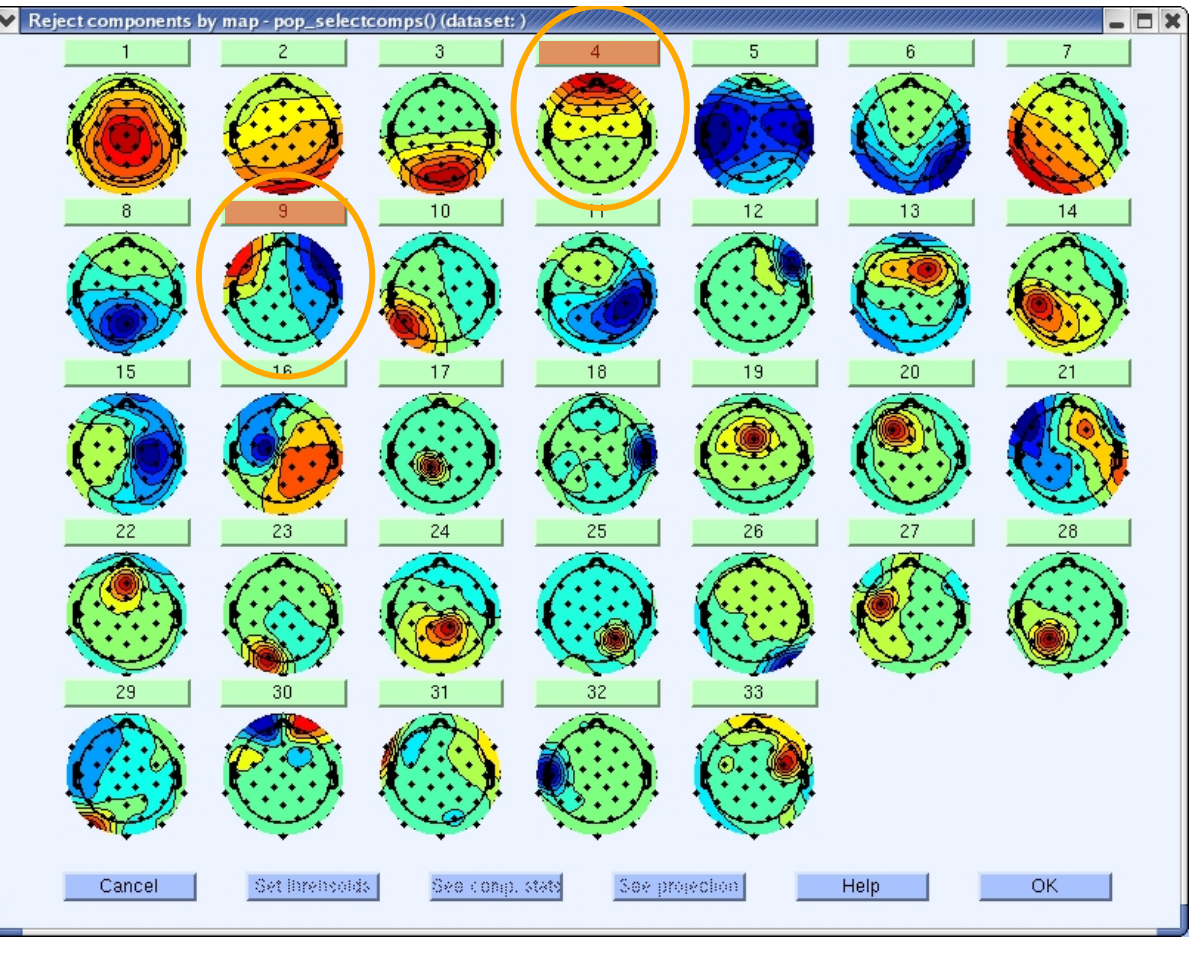

25

Reject marked epochs

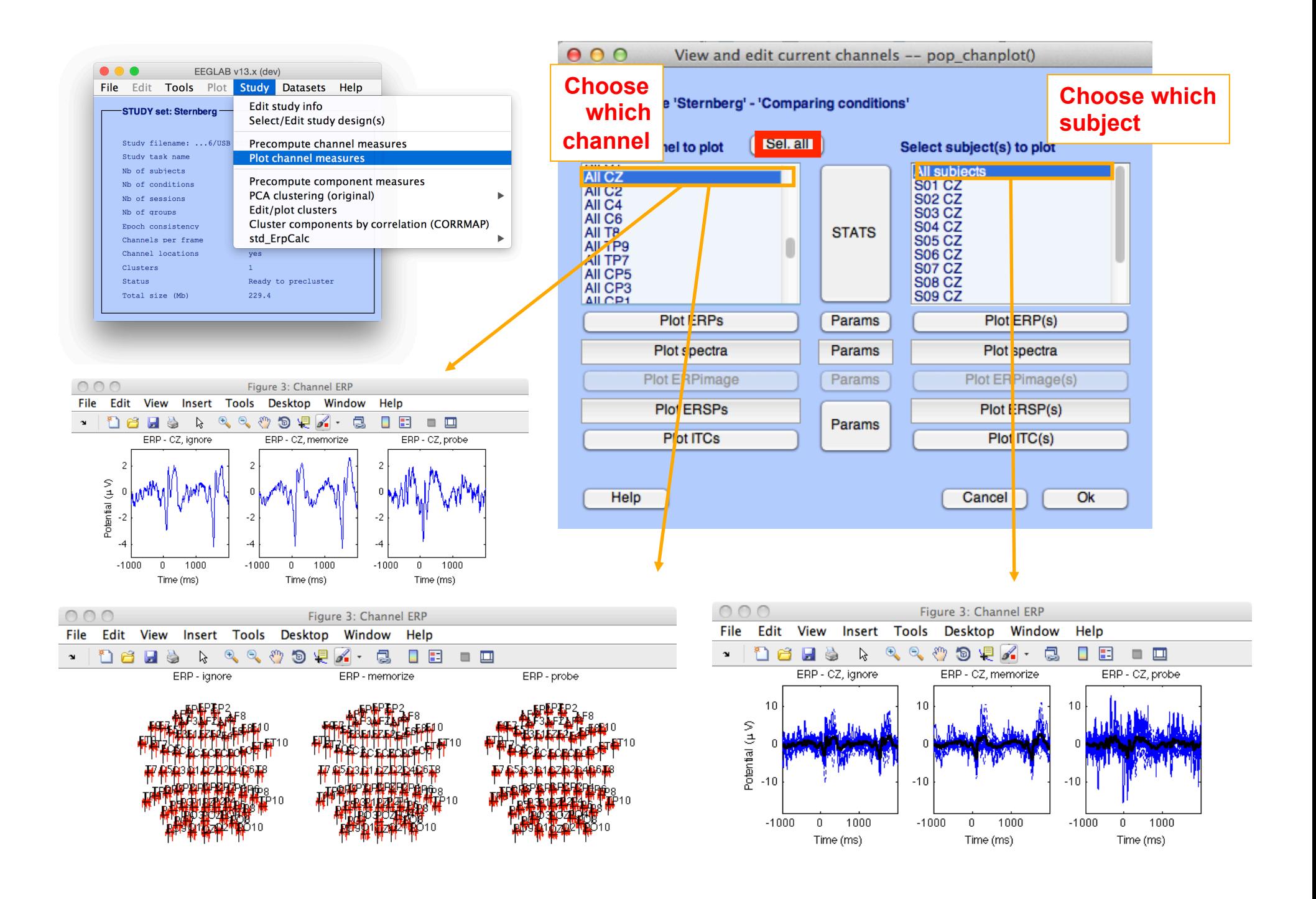

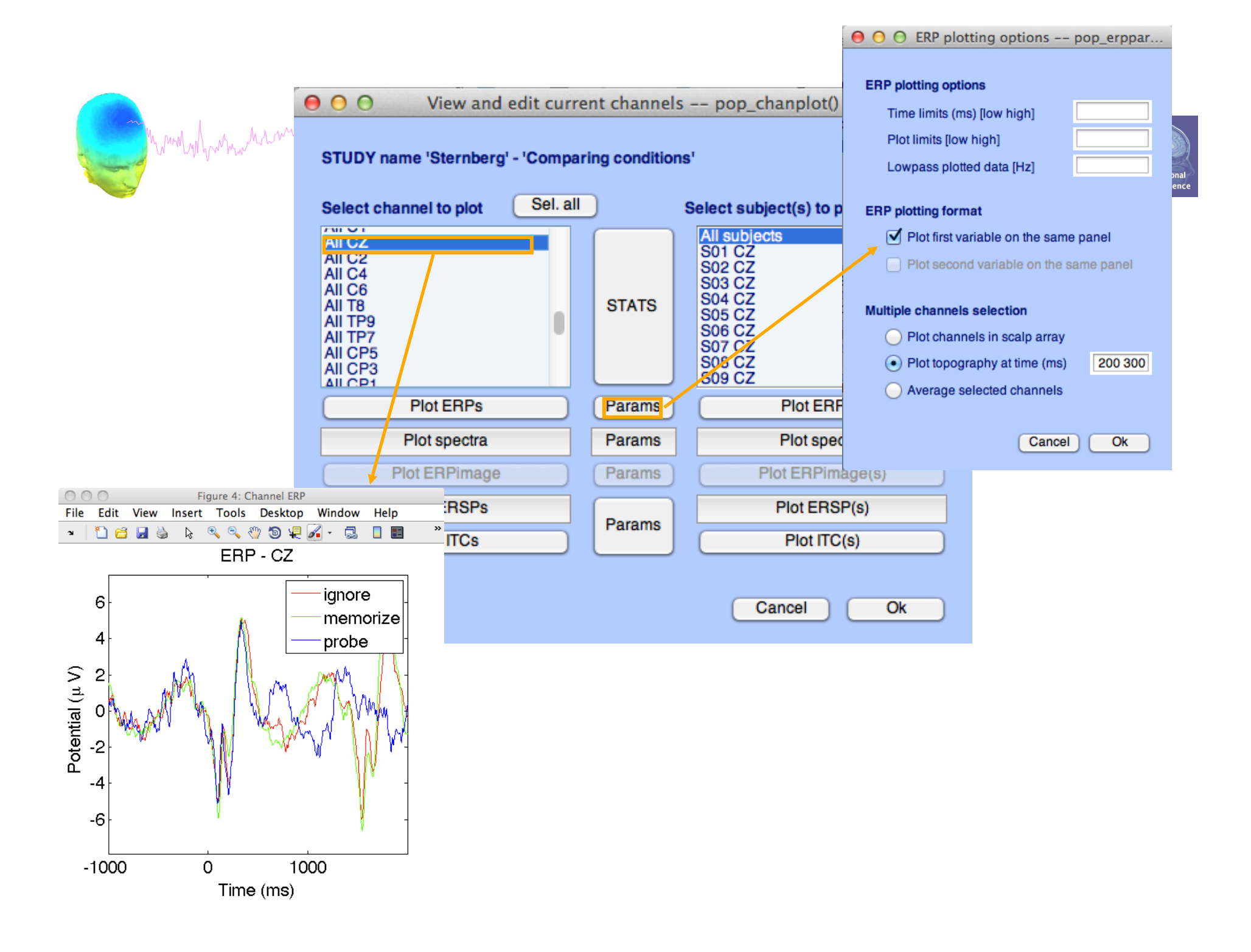

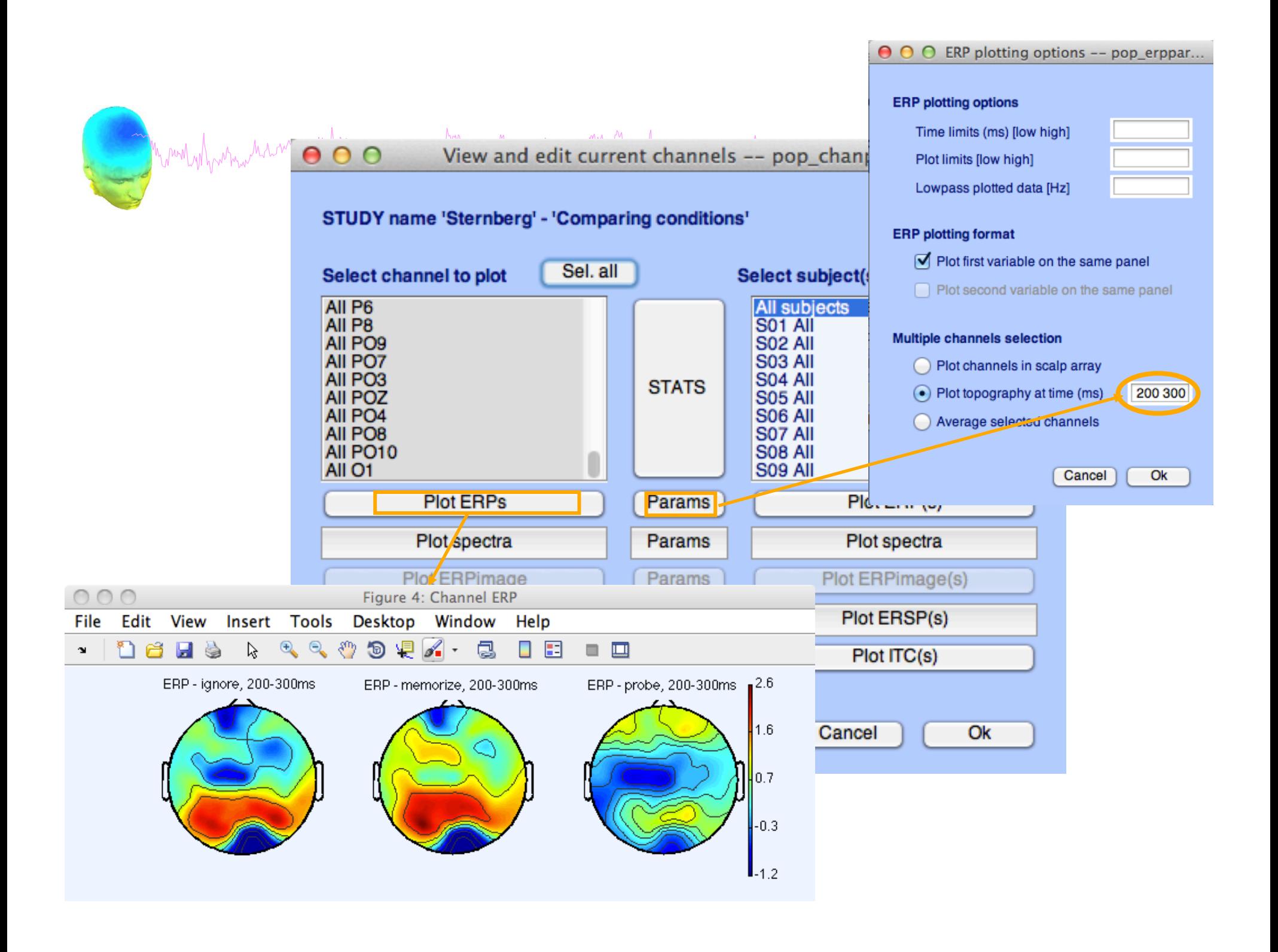

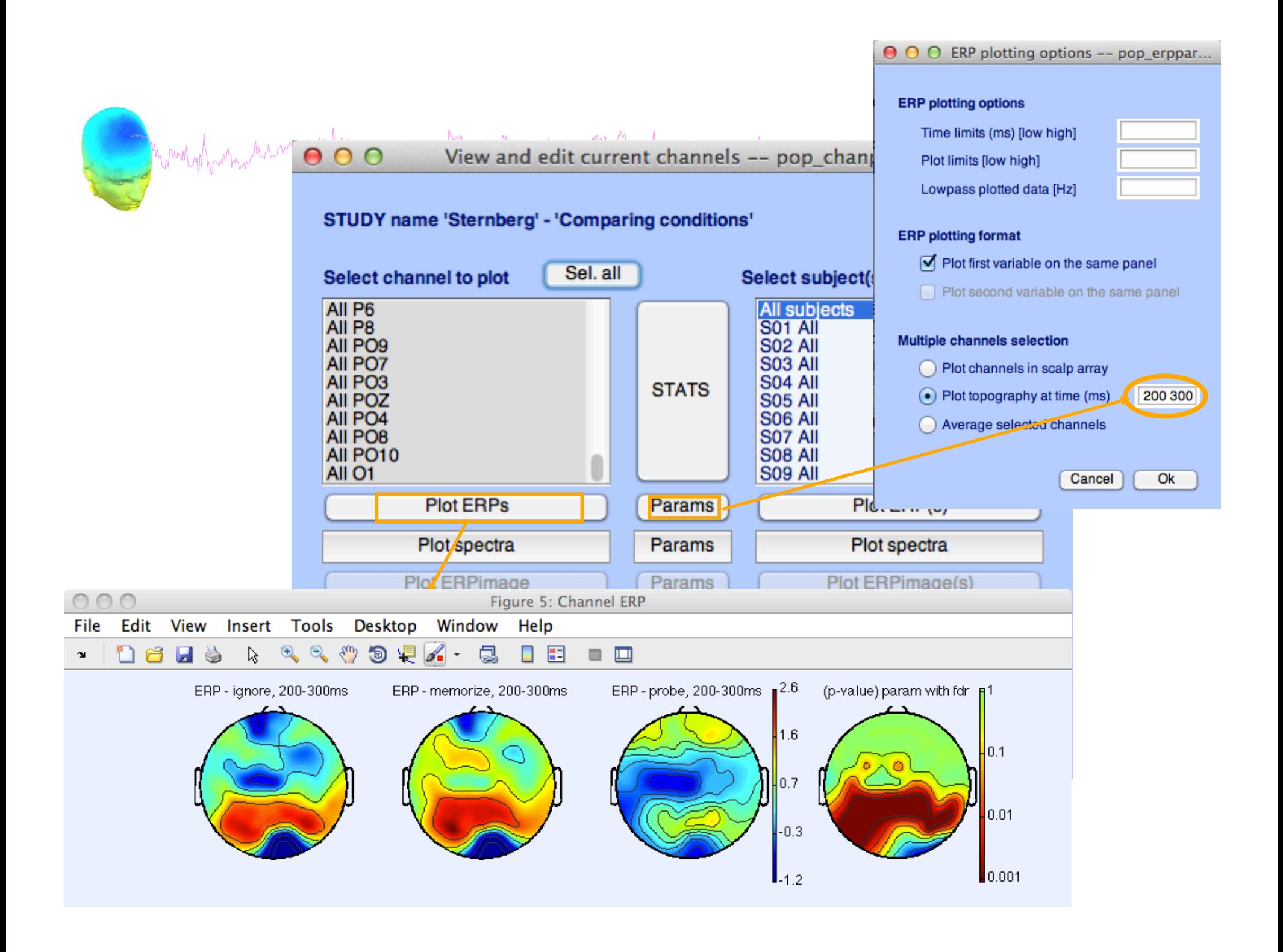

# **Computing Spectrum**

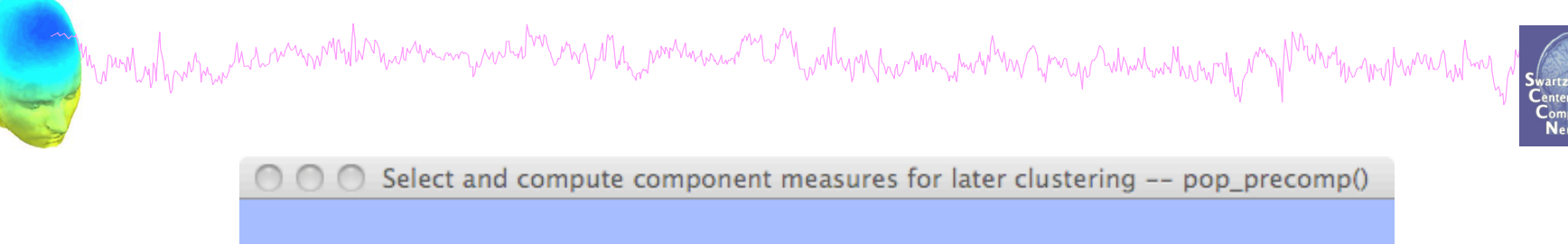

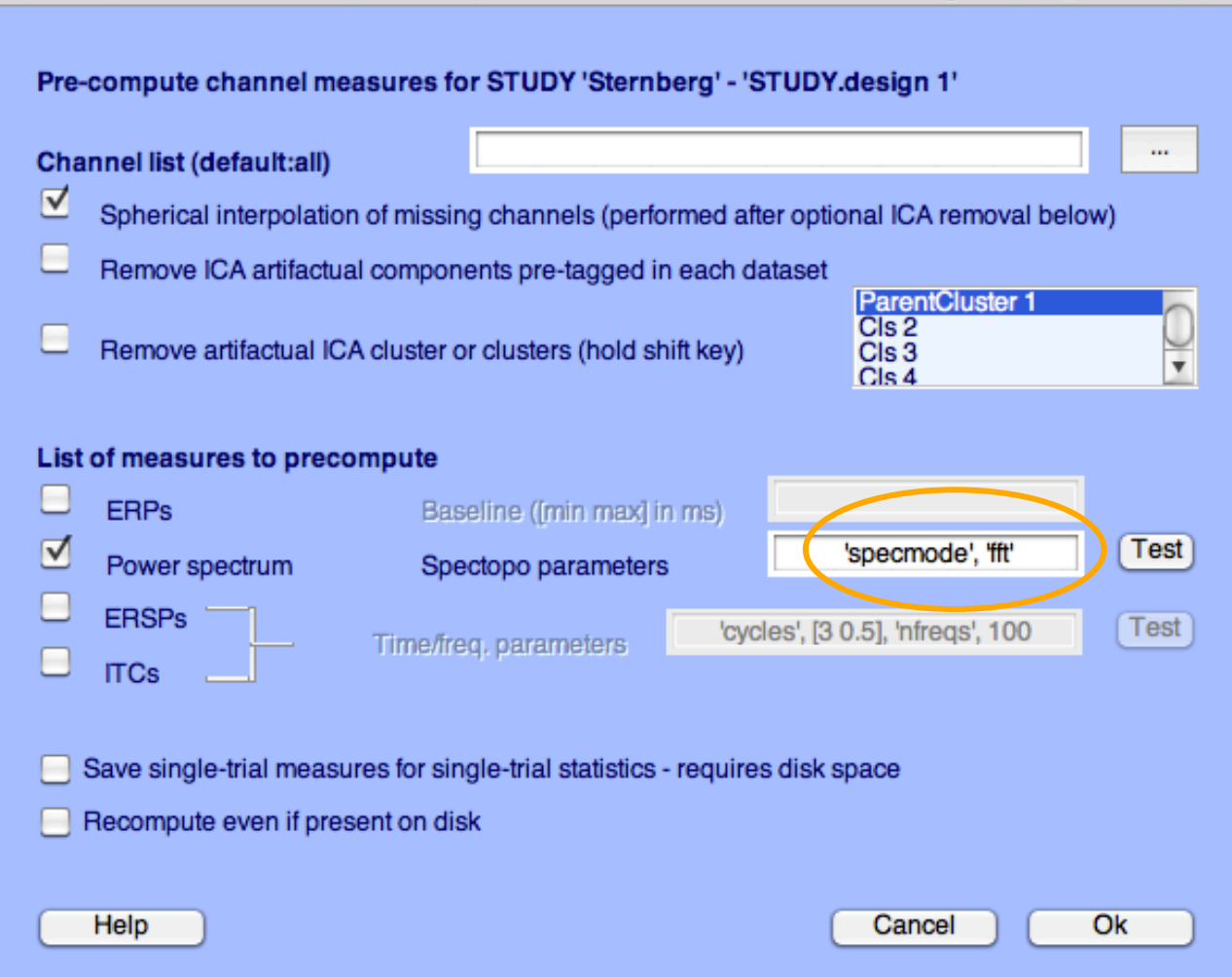

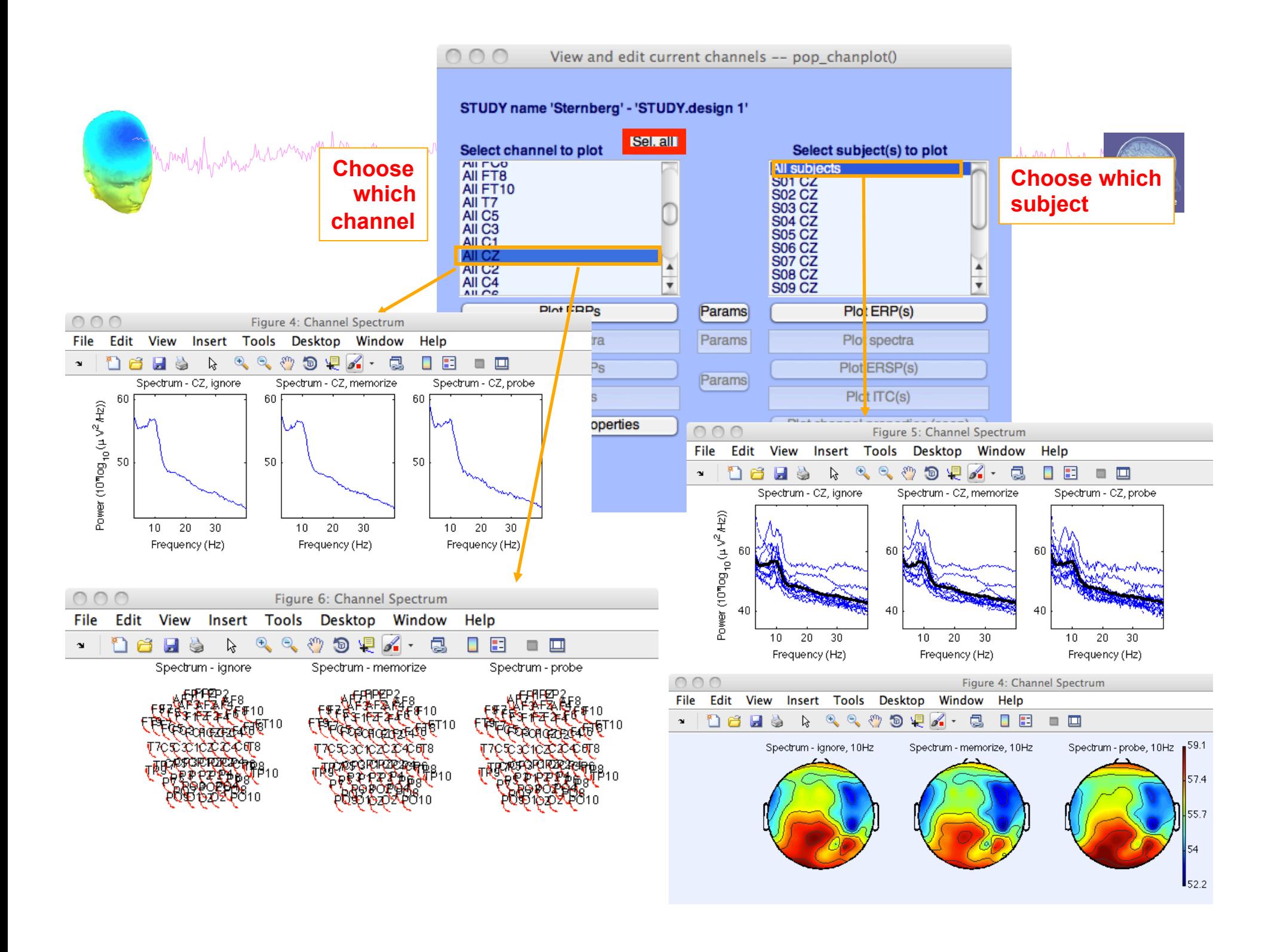

# Computing ERSP

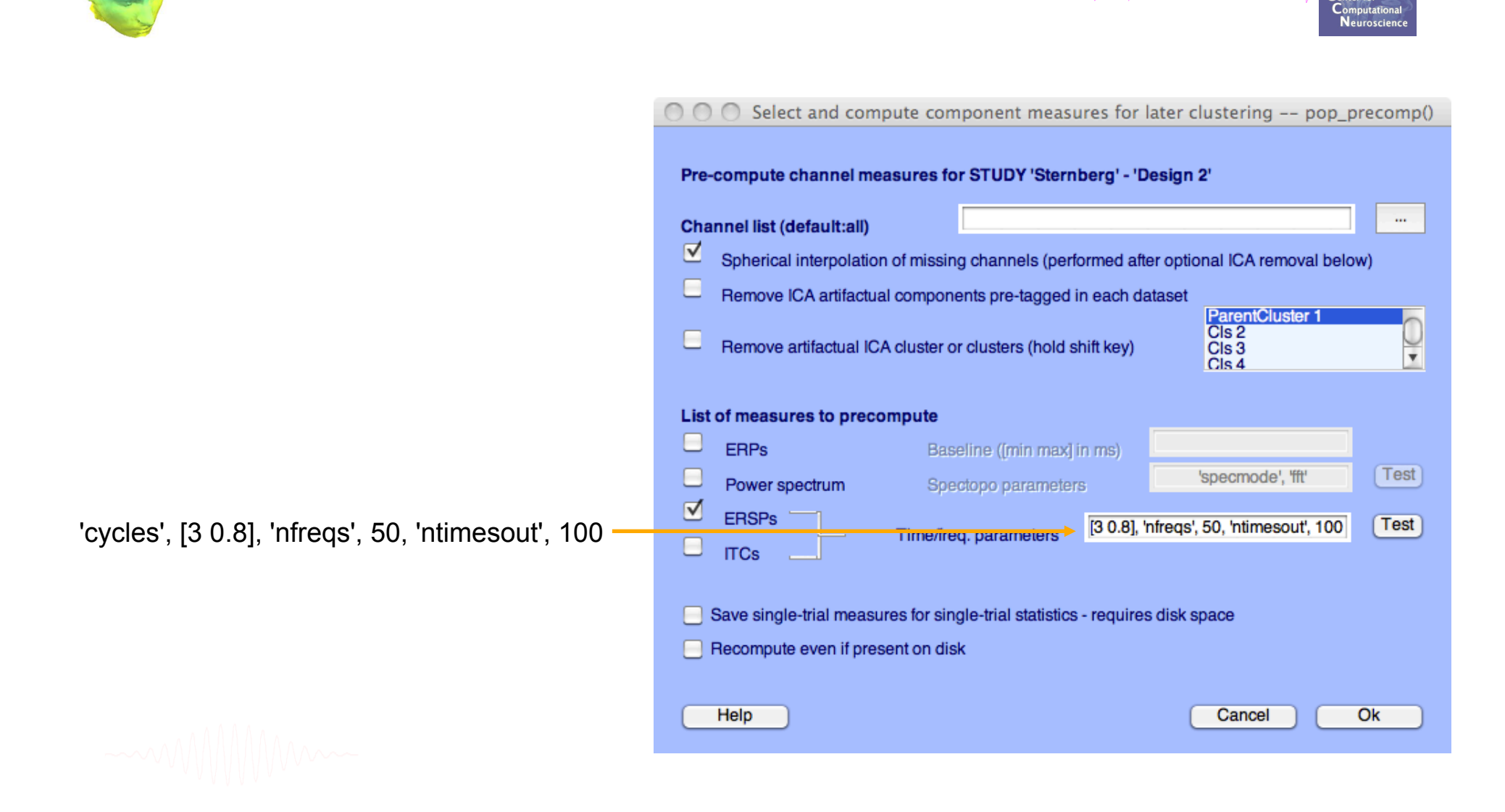

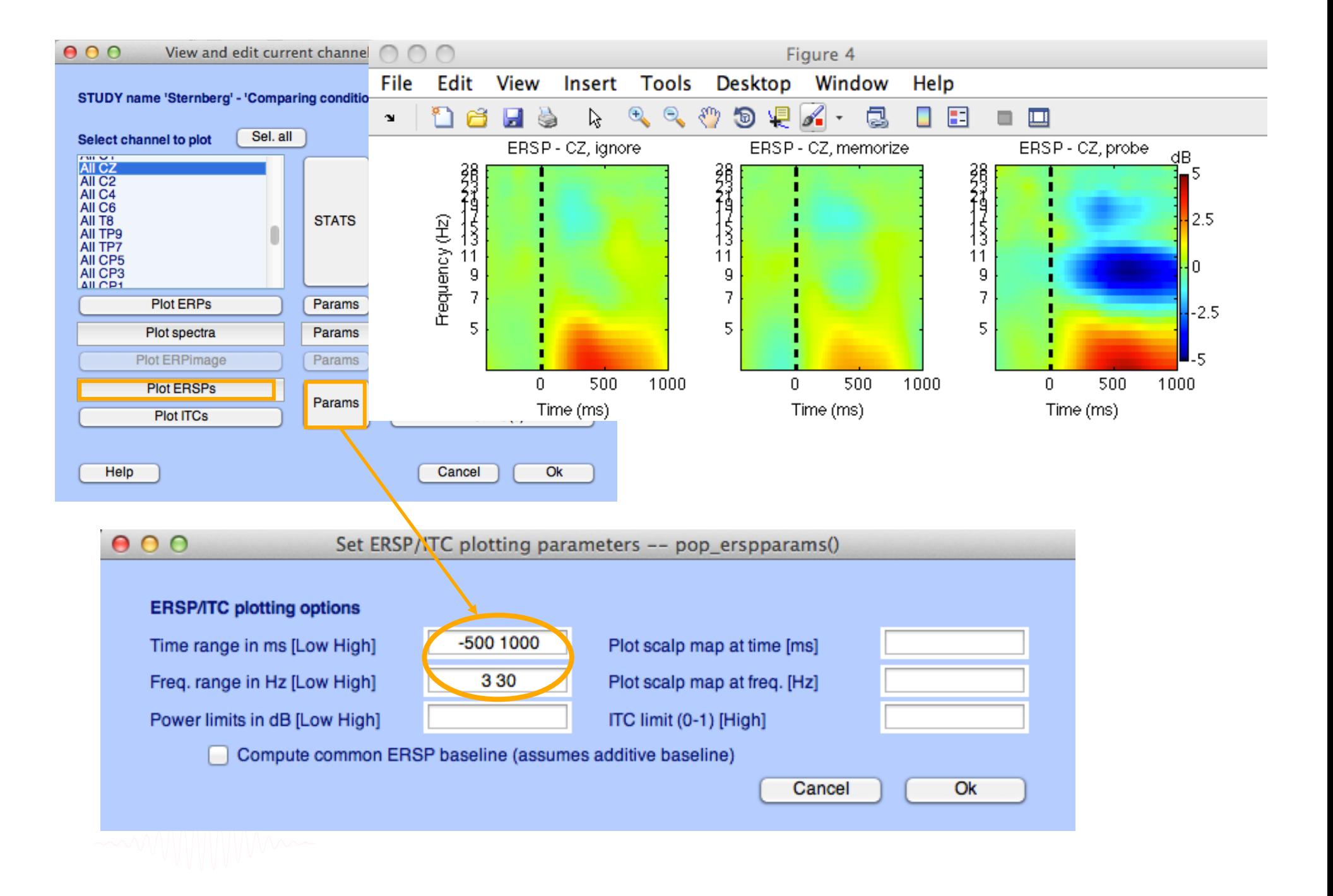

## **Exercises**

m my My mornin and and My my harmon part in you whith which and moneyhour marine month more

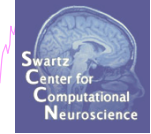

- 1. Load "stern.study" file in STUDY folder or
	- 1. From the GUI, select "File > Create STUDY > Browse for datasets"
	- 2. Load ignore, memorize, probe datasets for S01 to S13 (in the STUDY folders S01….)
- 2. Create a new STUDY design to compare two types of conditions
	- Ignore letter **grouped** with Memorize letter
	- Probe letters
- 3. Recompute spectrum and plot spectrum for electrode Fz

4. Plot scalp topography at 10 Hz for both conditions

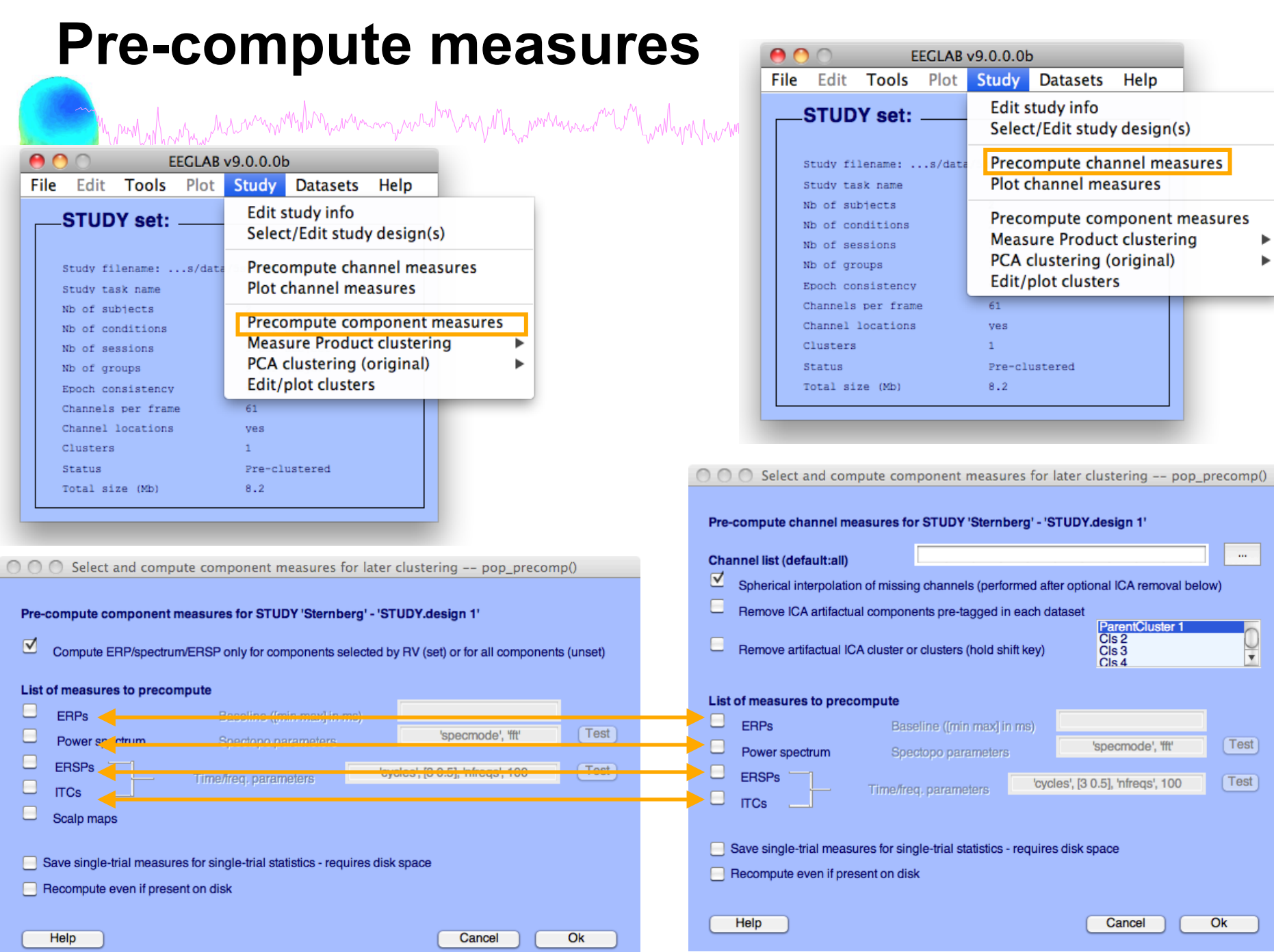

Þ  $\blacktriangleright$ 

 $\omega$ 

 $\frac{1}{\sqrt{2}}$ 

 $(Test)$ 

 $(Test)$ 

 $\overline{Ok}$ 

# **View and edit clusters**

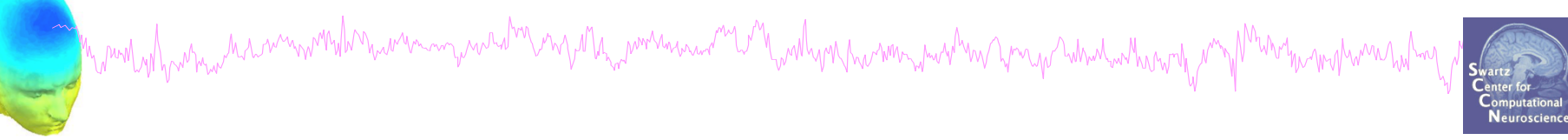

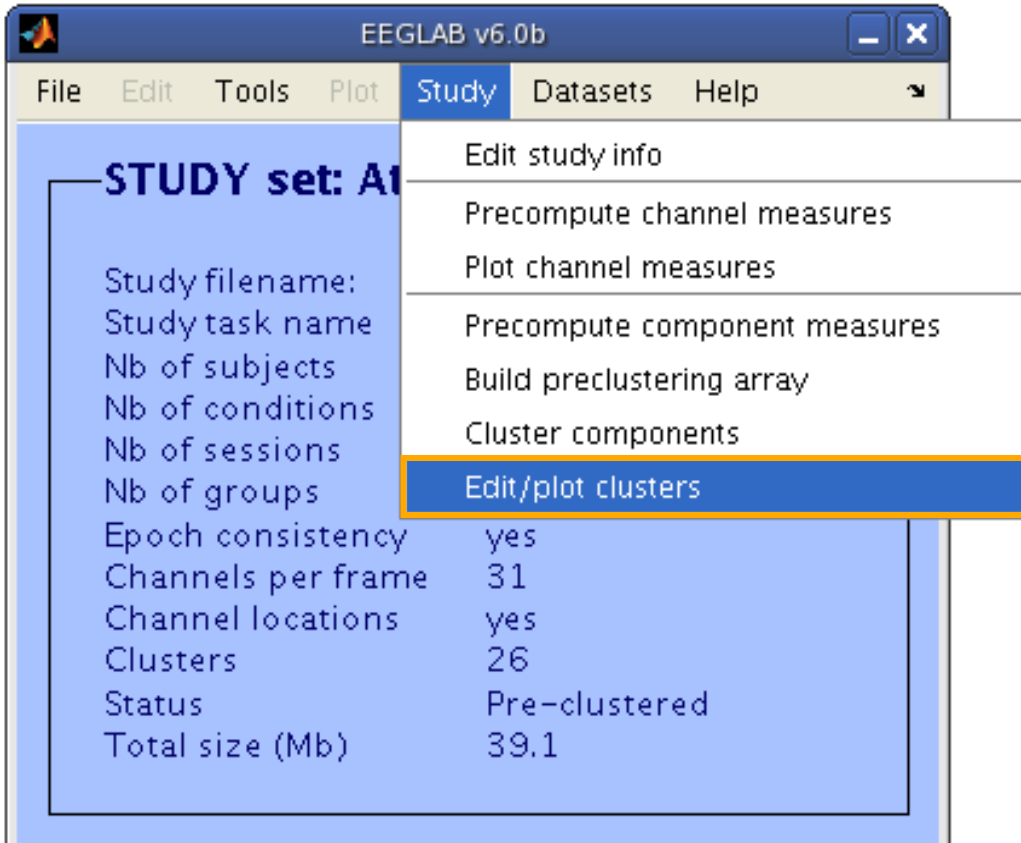

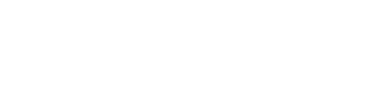

## **Plot cluster data**

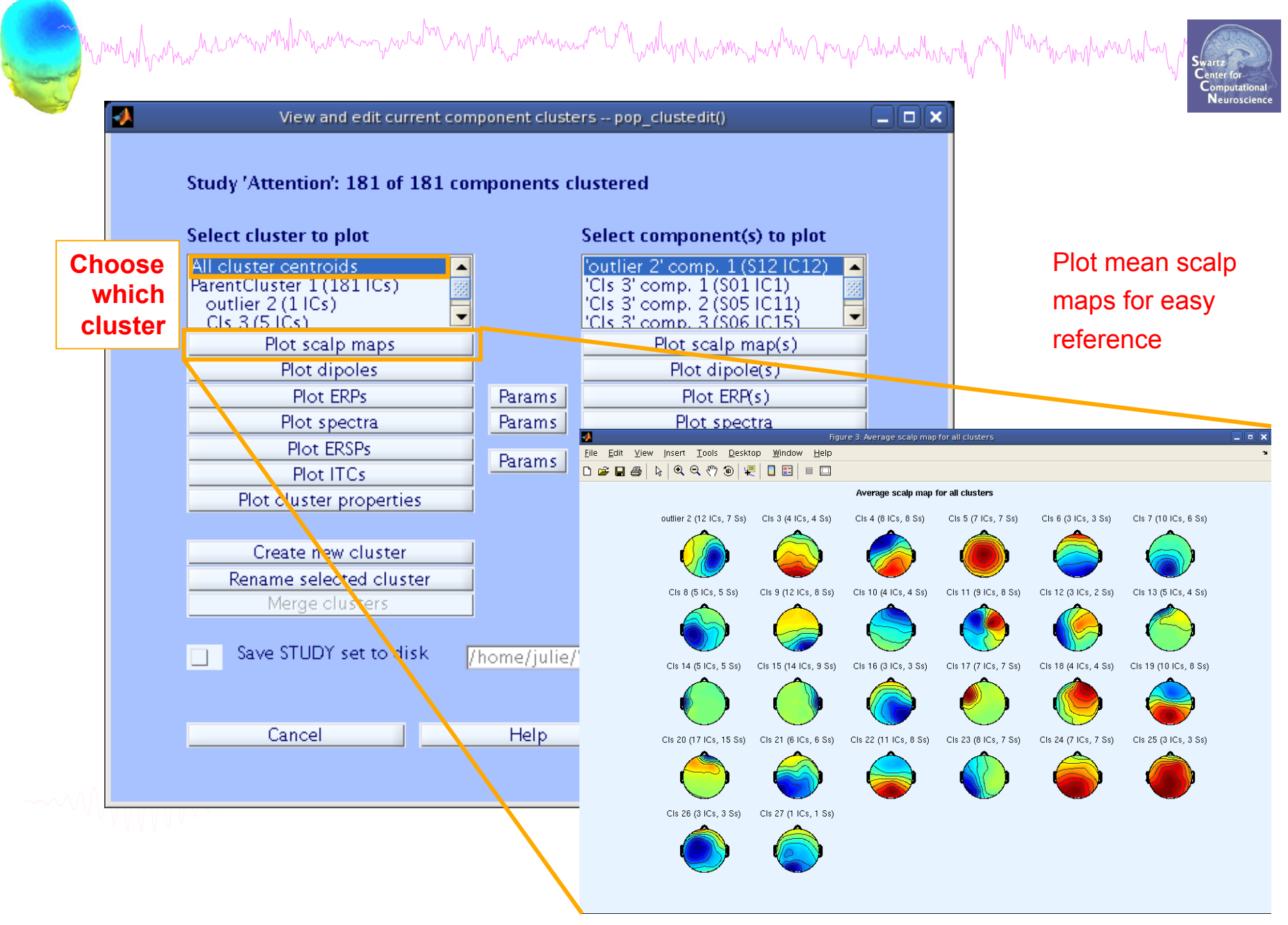

## **Plot cluster data**

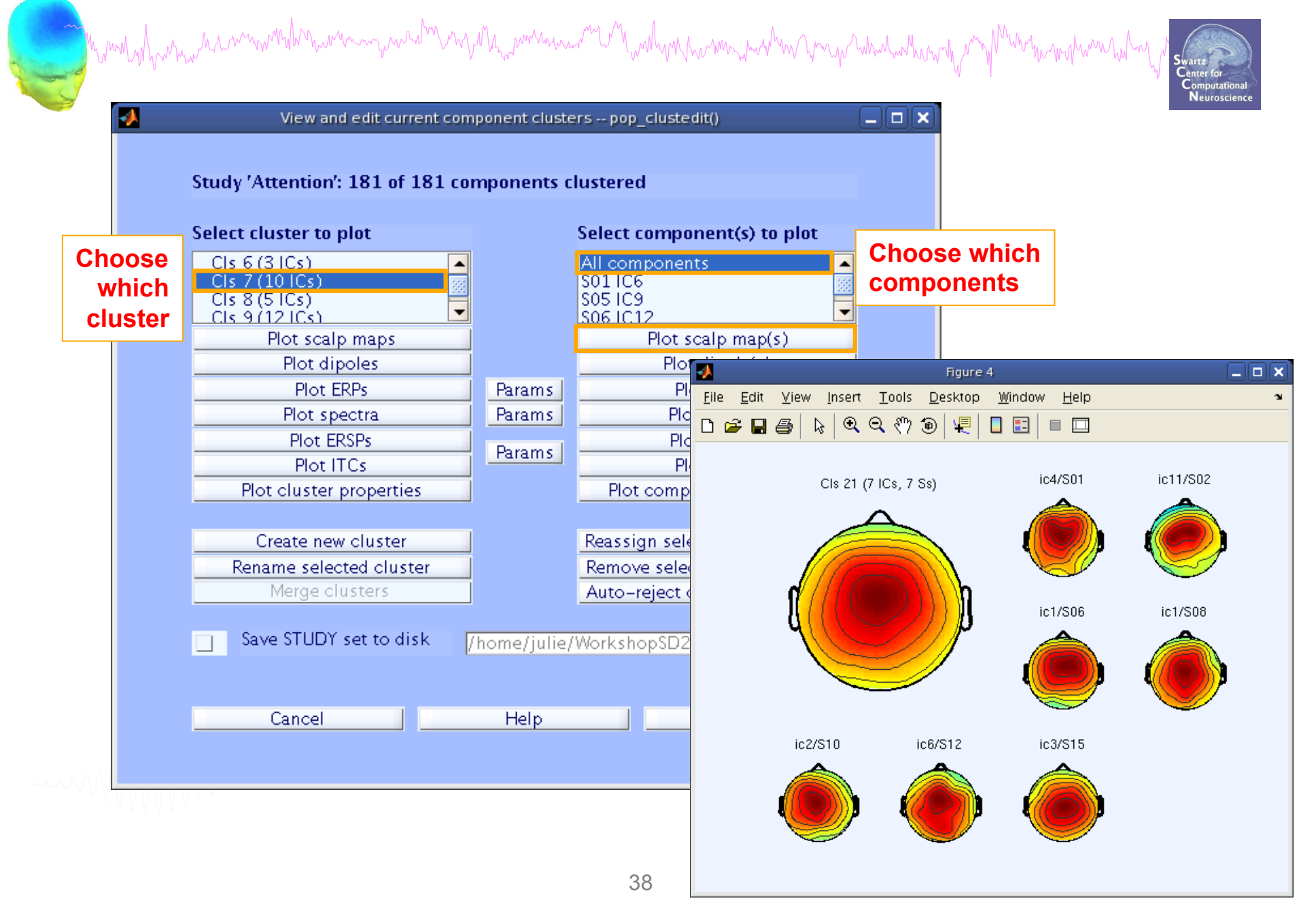

## **Plot cluster data**

<u>a mandaphanna da ammondhina wanna ana dina ngahana mana ana mandapang mana mang mga mbana mana ng mga mga mana</u> View and edit current component clusters -- pop\_clustedit()  $\Box$   $\Box$   $\times$ Study 'Attention': 181 of 181 components clustered **Select cluster to plot** Select component(s) to plot  $CIs 6 (3 | Cs)$ All components  $Cls$  7 (10  $lCs$ )  $5011C6$ S05 IC9  $CIs 8(5ICs)$ ٠ ▾  $C[s, 9/12]Cs$ **SO6 IC12**  $Plot$  scalp map(s) Plot scalp maps Plot dipole(s) Plot dipoles Plot ERPs Params Plot ERP(s) Params Plot spectra Plot spectra Plot ERSPs Plot ERSP(s) Params Plot ITCs Plot ITC(s) Ы Cls 19 - 5 sets - 14 components (14 dipoles)  $\Box$ elx Eile Edit View Insert Tools Desktop Window Help Plot cluster properties Plot component properties **D 2 B 9 | R | Q Q ♡ 5 | Q | 0 B | = □** 15 dipoles: Reassign selected component(s) Create new cluster Plot one Rename selected cluster Remove selected outlier comps. Keep|Next Next Merge clusters Auto-reject outlier components Prev Keep | Prev  $\overline{1}$ Save STUDY set to disk /home/julie/WorkshopSD2007/STUDY IC3, S02 RV: 2.62%  $X$ tal:  $-6$  $Y$  tal:  $-13$ Z tal: 21 0k. Cancel **Help** Display: Mesh on Tight view Sagittal view Coronal view Top view No controls

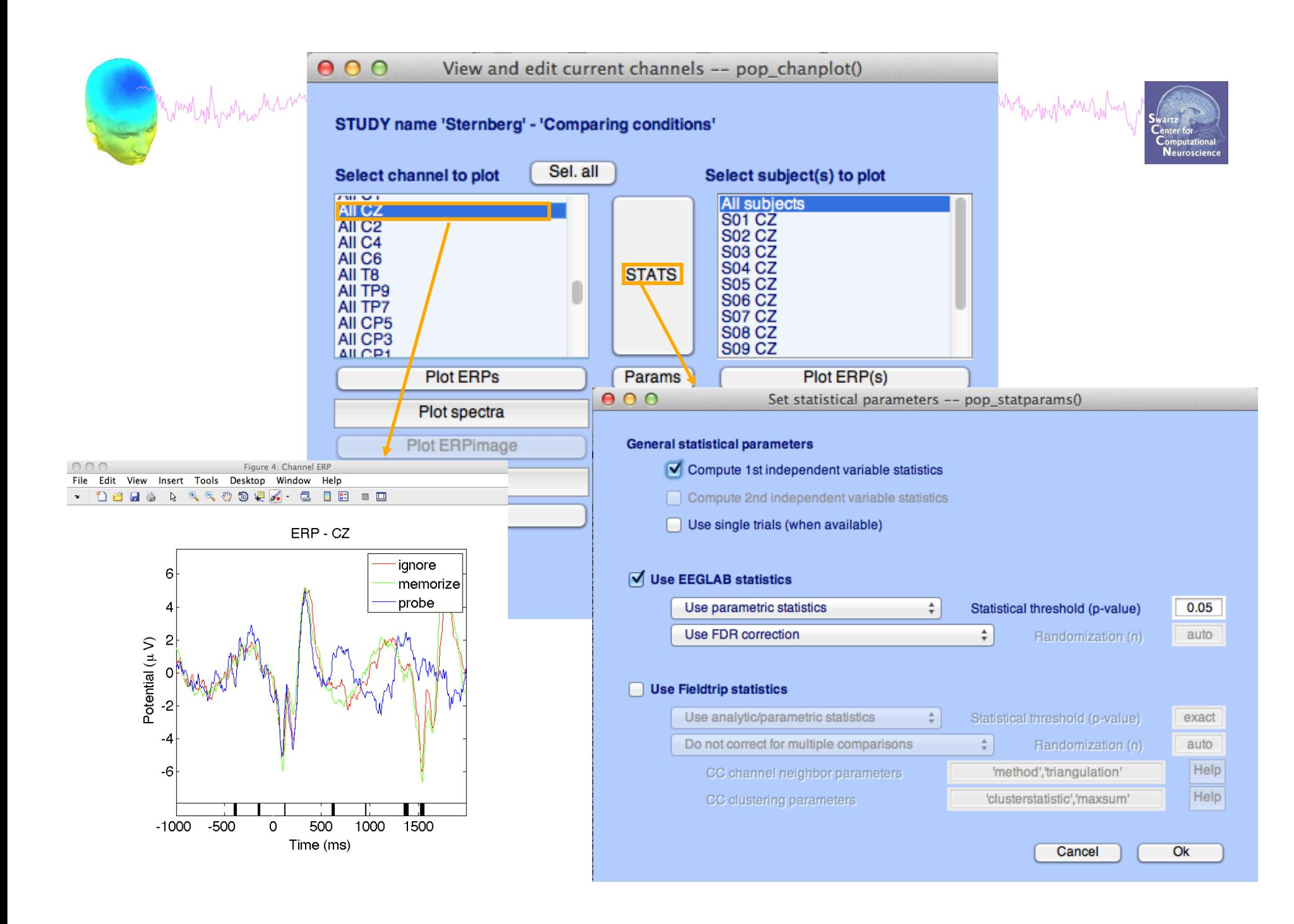

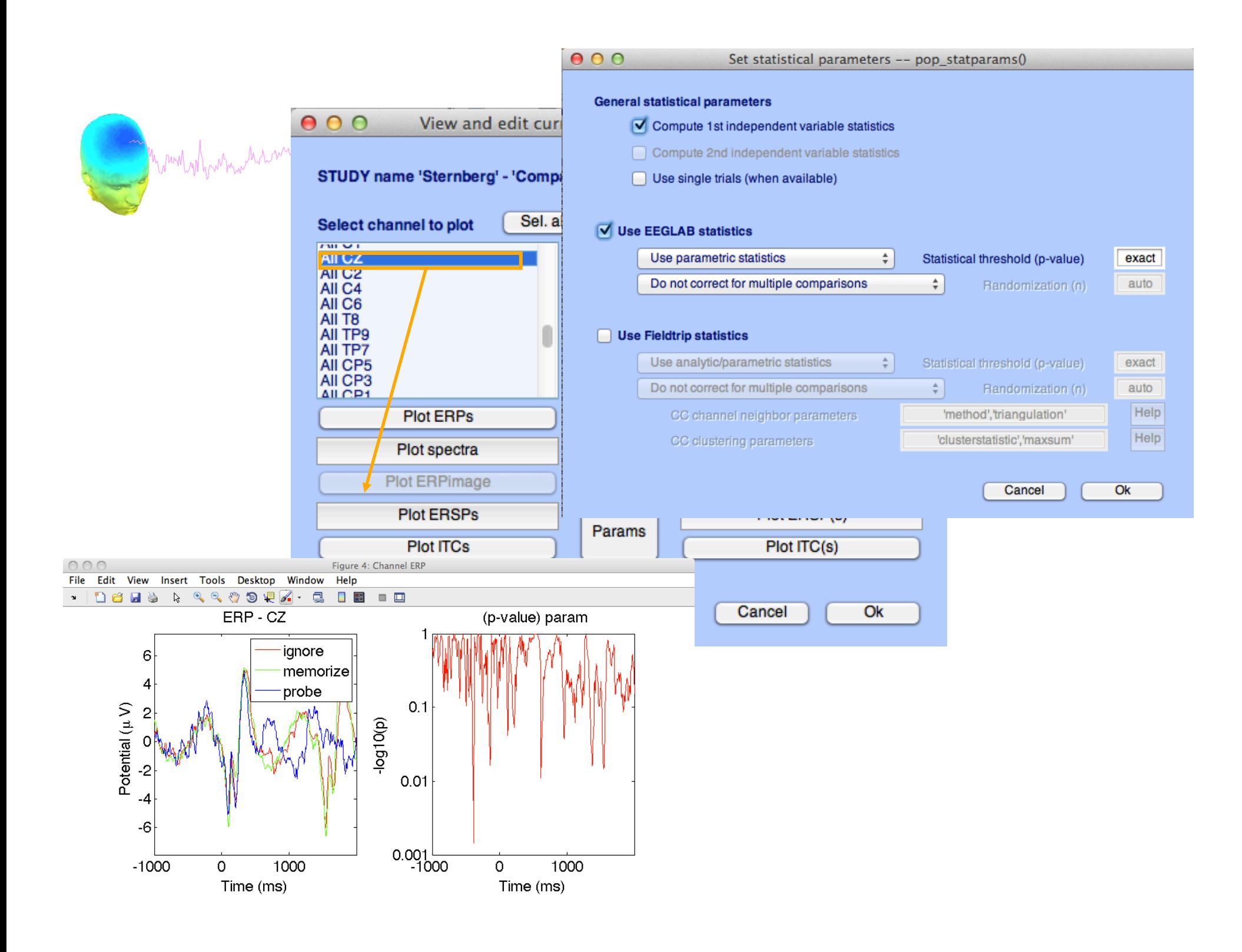

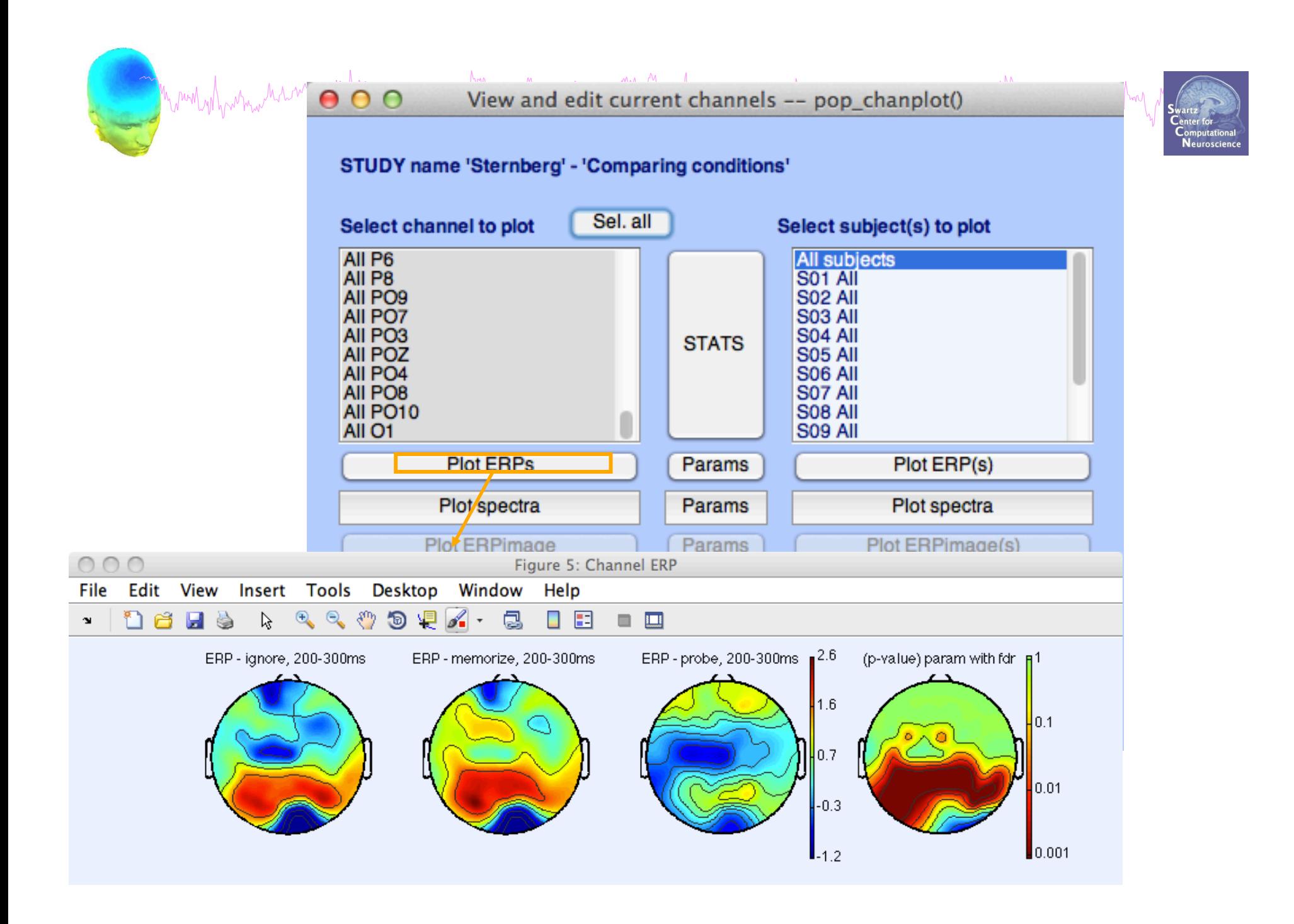

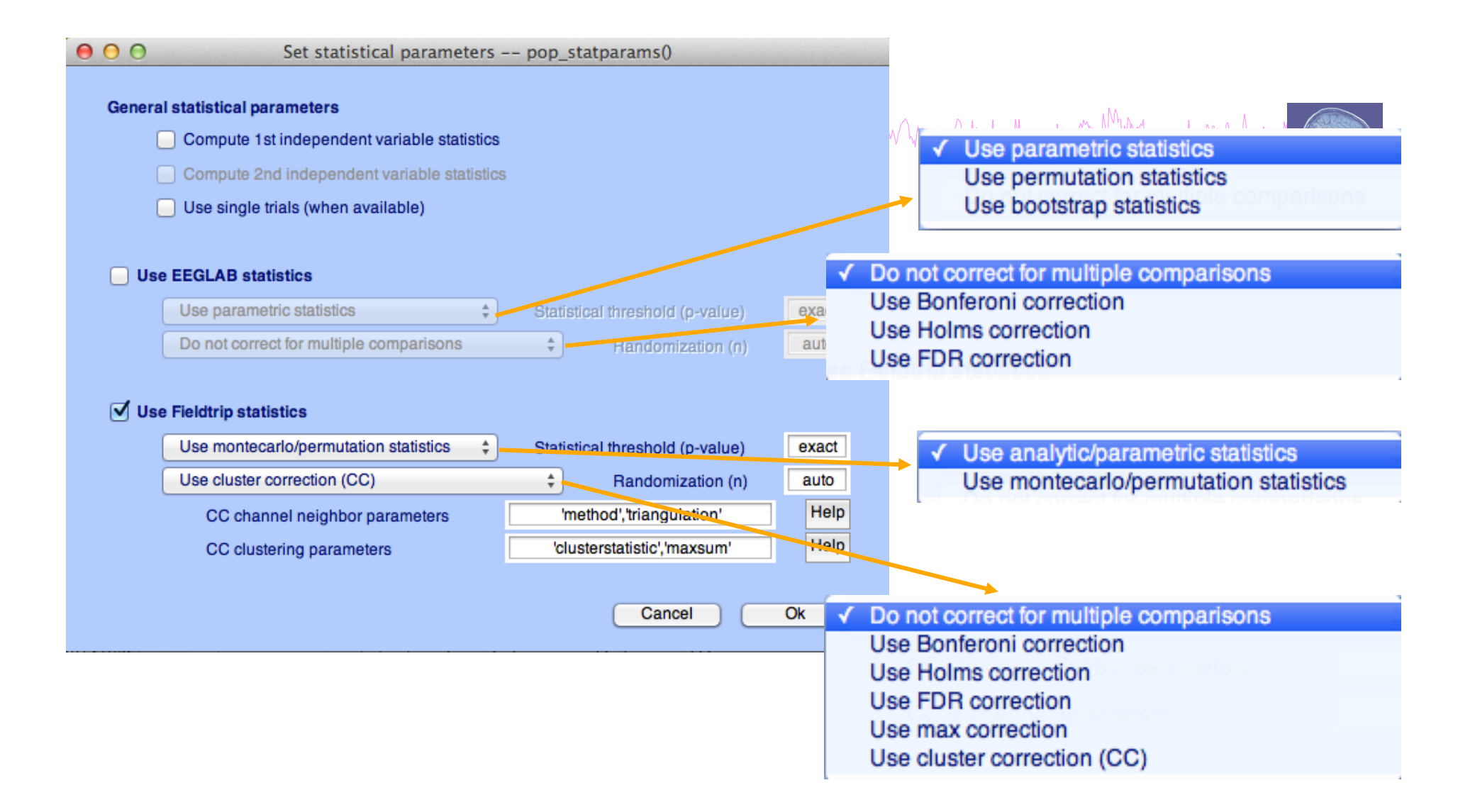

**std\_stat() function in EEGLAB** 

# Se single trials www.

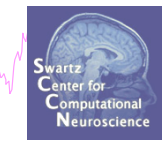

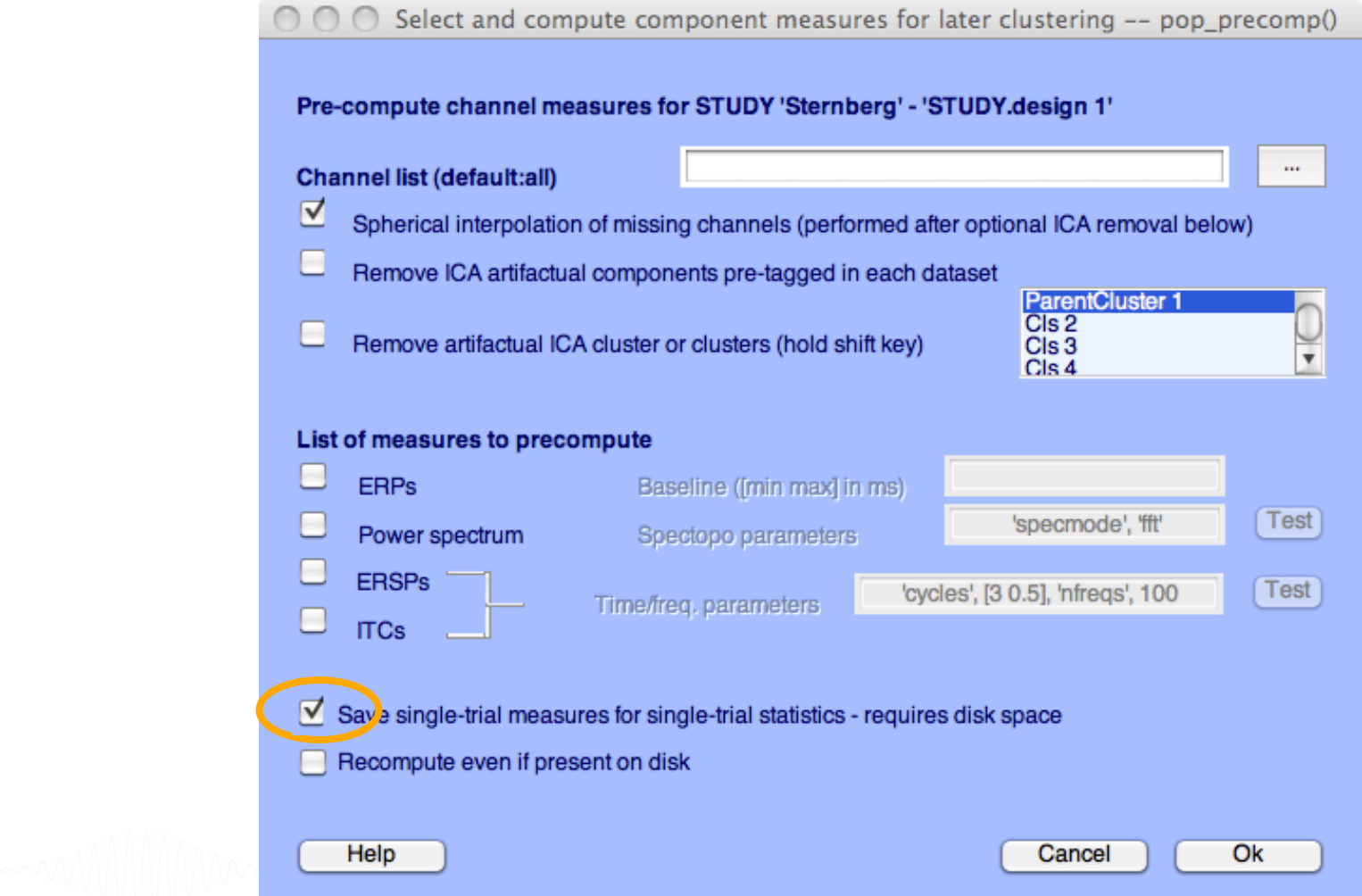

# **Exercices**

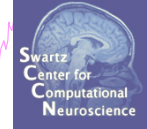

Experiment with STUDY statistics

- 1. Load the Stern STUDY
- 2. Look at significant difference in the first default design or the second design created in the previous exercise in all channel (spectrum)
- 3. using first parametric EEGLAB methods (and FDR correction for multiple comparisons)
- 4. then using the cluster method (Fieldtrip statistics)

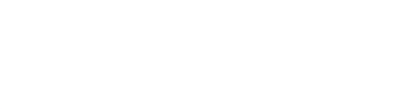